# 04|2013 news ®einfach. gut. informiert.

 $14$  $14$ 23

 $19 \overline{)57}$  $101$ 

19

57

 $101$ 

### $96 \times 33$  23 19 23 14  $23$  $\frac{123}{33}$ 33  $\sqrt{14}$  101  $\sqrt{14}$  $\overline{14}$  33  $\begin{array}{|c|c|c|}\n\hline\n19 & 17 & 34 & 33\n\end{array}$ 57  $17\overline{)57}$ 57  $123 / 101$  33 23

# Geodaten - Malen nach Zahlen

24 | Räumliche Daten mit Oracle Spatial (Teil III)

- 6 | Performance-Probleme unter Linux analysieren: perf ein Blick unter die Haube
- 12 | Oracle WebLogic Server (Teil I): WebLogic Server das neue Arbeitstier im Hause Oracle
- 16 | Vergleich der beiden Frameworks: Vaadin + = Google Web Toolkit
- 28 | Zeitmanagement aber richtig!

# sanne

### Wenn Ihr CIO nach der Hochverfügbarkeit Ihrer Datenbank fragt, können Sie ihm antworten?

Für die meisten Unternehmen ist der ständige Zugriff auf ihre Serversysteme unverzichtbar. Vielen Unternehmen haben aber keine konkreten Vorstellungen, welche Anforderungen hochverfügbare Systeme erfüllen müssen.

### Mit unserem **IT-Check** zur Hochverfügbarkeit behalten Sie den Überblick!

Wir überprüfen Ihre Datenbank auf ihre Hochverfügbarkeit und Leistungsfähigkeit, beleuchten das Verhalten in kritischen Situationen und zeigen Ihnen Optimierungspotentiale auf.

Im Anschluss an den Check geben wir Ihnen konkrete Handlungsempfehlungen, zeigen individuelle Lösungen für Ihre IT-Landschaft auf und kümmern uns auf Wunsch um die Umsetzung.

Um Transparenz in Ihre IT-Landschaft zu bringen, haben wir die IT-Checks entwickelt.

Wir bieten Ihnen IT-Checks an für die Bereiche:

- **■** Datenbank-Security
- **■** Performance/Tuning
- Datenbank Hochverfügbarkeit
- **■** Softwarearchitekturen

Unser Vertriebsteam steht Ihnen für alle Fragen zur Verfügung und erstellt gern ein individuelles Angebot. Sprechen Sie uns an! Wir zeigen Ihnen den Mehrwert für Ihr Unternehmen auf.

Kontaktieren Sie uns über: vertrieb@ordix.de

Wir gestalten Ihre IT-Landschaft sicher. hochverfügbar. transparent.

Eine Auswahl unserer IT-Checks finden Sie unter: www.ordix.de/dienstleistung/ordix-it-checks.html

### Sturm Paderborn, Dezember 2013

Während ich schreibe, tobt über Deutschlands Nordosten der Orkan Xaver. Ich bin mir nicht sicher, ob nun tatsächlich mehr Unwetter, Stürme und Wetterkatastrophen in unseren Breitengraden vorkommen, oder ob uns die ständig sensationsheischende Berichterstattung das einfach nur vorgaukelt.

Einen Sturm der Entrüstung hätte auch die NSA-Abhöraktion bei der Bundeskanzlerin bei eben dieser entfachen müssen. In den 70er Jahren hat ein Bundeskanzler, bei dem der Verdacht der Spionage durch die DDR bestand, die Verantwortung dafür übernommen und ist zurückgetreten. Aber mit dem Zurücktreten hat man es heute nicht mehr so, vermutlich auch nicht mit dem Verantwortung übernehmen.

Wenn man sich die Koalitionsvereinbarung ansieht, kommt mir nur ein Gedanke: WOB (worst of both). Wir bewegen uns sukzessive auf den Stand von vor 1998 zu, als eine schwarz-gelbe Koalition durch "nichts entscheiden, nichts verändern und nichts tun" hoffte, wiedergewählt zu werden.

Diese Hoffnung haben jetzt vermutlich auch die drei GroKo-äre. Aber ohne ein Prophet zu sein: Das wird nicht passieren. Und ob es Deutschland und seinen Bürgern in vier Jahren genauso gut wie heute geht, ist nicht von irgendwelchen Parteien, der Bundeskanzlerin oder dem Bundestag abhängig, sondern davon, wie sich die deutsche Wirtschaft unter schlechteren Randbedingungen entwickeln wird. Das wiederum ist wie in der Vergangenheit nur mit einem starken Mittelstand und einer positiven Entwicklung des Binnenmarktes, sprich netto mehr Geld im Portemonnaie des Privatmannes/-frau (zumindest vorübergehend (), zu schaffen.

Letzteres (Netto mehr) hatte schon die FDP zwischen 2009 und 2013 nicht halten können und beispielsweise Vielreisende können sich das aufgrund des reformierten Reisekostenrechts ab 2014 sicher auch abschminken. Schleichend wird auch an dieser Stelle vielen wieder Geld aus der eigenen Tasche in das Portemonnaie des künftigen Finanzministers gezogen, der das bestimmt wieder für grandiose Projekte z.B. im Verteidigungsministerium zum Fenster hinauswirft.

Ob der Koalitionsvertrag einen Sturm auslöst? Vermutlich nein. Dafür ist er ein viel zu kleiner Wurf und macht zu wichtigen Themen wie Energiewende, Energiepreise (naja, der Finanzminister profitiert ja auch hiervon) oder einer zukunftsweisenden Europapolitik mit einer klaren Position zur USA so gut wie keine Aussage.

Die Kosten für den Normalverbraucher werden durch die Politik der nächsten vier Jahre ständig weiter steigen (PKW-Maut, Energie, Smart Meter ...). Vielleicht helfen die Smart Meter aber wenigstens einem Champion vergangener Tage wieder auf die Sprünge: Informix. IBM stellt Informix mittlerweile auf ARM-Prozessoren zur Verfügung. Database to go in dieser Ausgabe einmal à la IBM und auch von IBM (ein Novum in der ORDIX news).

Der Artikel schlägt einen Bogen zu unserem dritten Teil der Reihe zum Thema Oracle Spatial, in dem es um räumliche Daten geht. Zur unendlichen Geschichte könnten Artikel über die Neuerungen von 12c werden. Allerdings ist das Thema dieser Ausgabe vielen, die andere Datenbanksysteme kennen, durchaus bereits geläufig.

Die unendliche Geschichte haben wir mittlerweile bei unseren Projektmanagement-Artikeln. Wenn Sie jetzt sagen, dafür habe ich keine Zeit mehr, nehmen Sie sich diese einfach. Vielleicht haben Sie hinterher noch mehr Zeit, um andere Artikel zu lesen.

Gehen wir davon aus, mit dem Lesen steigern Sie Ihre Performance, dann ist es an der Zeit sich um die Performance auf Ihren Linux-Servern zu kümmern. Mit perf steht nun unter Linux ein Analogon zu DTrace unter Solaris zur Verfügung und wir sagen Ihnen, was Sie damit machen können.

Viele möchten ihre Daten sicherer und verfügbarer verwalten. Unter Oracle lautete die Antwort: Data Guard. Damit verbunden sind aber i.d.R. erhebliche Lizenzgebühren. Mit Dbvisit steht unter leichtem Verzicht auf manchen Komfort eine kostengünstigere Alternative zur Verfügung. Was Sie mit einer Oracle Dbvisit Lösung erreichen und was nicht, finden Sie ein paar Seiten weiter.

Für alle, die sich lieber mit Anwendungen und Programmierung auseinandersetzen wollen, ist mit den Themen WebLogic, Vaadin vs. GWT (Google Web Toolkit) und einer weiteren Folge zum OWB (Oracle Warehouse Builder) auch in dieser news genügend Lesestoff für einen Adventsnachmittag vorhanden.

Lassen Sie sich im letzten Monat des Jahres durch nichts hetzen. Auch Xaver sollte Sie nicht aus der Ruhe der Vorweihnachtszeit gebracht haben. Ich wünsche Ihnen und Ihren Familien besinnliche Feiertage und für 2014 viel Gesundheit, Glück und Erfolg.

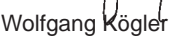

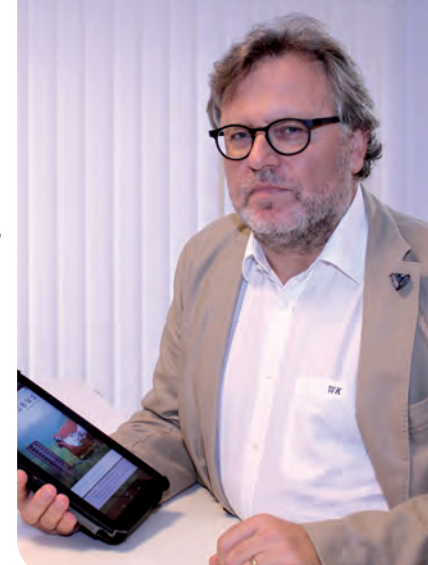

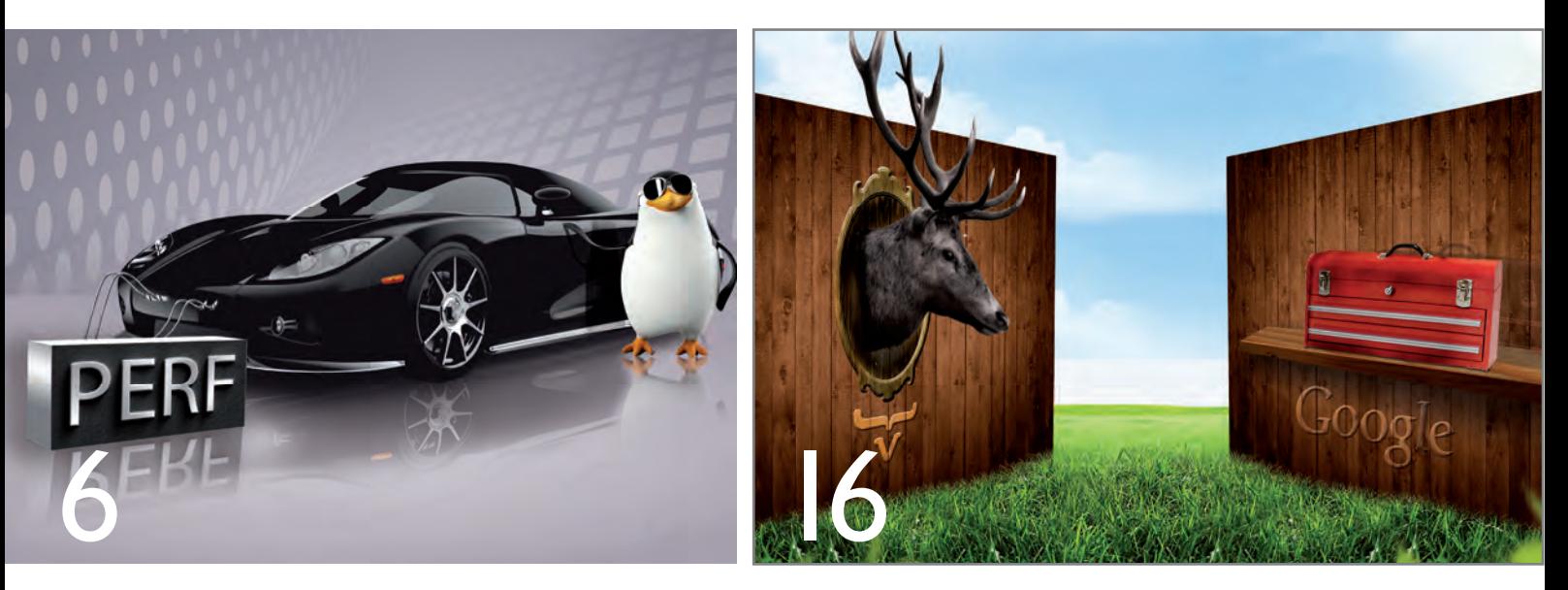

perf – ein Blick unter die Haube

Vaadin + = Google Web Toolkit

#### Datenbanken

- **20.......... Eine mobile Version von Informix: Einfach, mächtig, beweglich und im Taschenformat** IBM stellt mit Informix on ARM mittlerweile auch einen Datenbankserver für mobile Endgeräte zur Verfügung. Entdecken Sie mit uns neue Einsatzmöglichkeiten einer altbekannten Größe.
- **24.......... Räumliche Daten mit Oracle Spatial (Teil III): Geodaten - Malen nach Zahlen** Nachdem sich die ersten beiden Teile dieser Reihe mit

der Verwaltung einfacher Datenstrukturen beschäftigt haben, der aktuelle Artikel von der Verwaltung komplexer Datenstrukturen wie Linien und Flächen.

**31.......... Neuerungen in der Oracle Database 12c (Teil II): Multitenant-Architektur - eine Datenreise durch Raum und Zeit**

Architekturveränderungen haben mit der neuen Version 12c auch bei Oracle Einzug gehalten. Die einzelnen Auswirkungen auf Update & Migration, Backup & Recovery, Portability und Provisioning stellen wir Ihnen vor.

**35.......... Dbvisit Standby vs. Oracle Data Guard Wachablösung für Data Guard?** Mit Dbvisit Standby stellen wir Ihnen eine Alternative zu Oracle Data Guard vor. Wir zeigen Ihnen die Vor- und

Nachteile und stellen die Lizenzmodelle Oracle Data Guard und Standby Dbvisit Standby gegenüber.

#### **41.......... ETL mit dem Oracle Warehouse Builder (Teil II): Aller Anfang ist schwer - auch im OWB**

Wer die Architektur einer Software versteht, kann diese auch zuverlässig einsetzen. Der Autor gibt Ihnen Einblick in die grundlegende Architektur des OWB, in die Entwicklung von Mappings und zeigt Prozessflüsse auf.

### Betriebssysteme und Monitoring

#### **6............ Performance-Probleme unter Linux analysieren: perf - ein Blick unter die Haube**

Der Administrator hat eine Vielzahl an Möglichkeiten, Performance-Problemen unter Linux auf den Grund zu gehen. Wir stellen Ihnen heute das neue perf\_events-Subsystem vor. Hiermit sind tiefgehende Analysen unter Linux möglich. So können z.B. verschiedene Events überwacht und bis auf die Ebene von einzelnen Funktionen ausgewertet werden.

#### Java/JEE

#### **16.......... Vergleich der beiden Web-Frameworks Vaadin += Google Web Toolkit**

Wir stellen die Unterschiede zwischen den beiden leistungsstarken Frameworks heraus und zeigen auf, welche der beiden Technologien sich in welchem Fall sinnvoll einsetzen lässt, um Ihre Projekte optimal zu unterstützen.

### Web- und Application-Server

#### **12.......... Neue Reihe: Oracle WebLogic Server (Teil I) WebLogic Server – das neue Arbeitstier im Hause Oracle**

Der WebLogic Server ist auf dem Weg, sich als zentrale Infrastrukturkomponente in der Oracle-Produktfamilie zu etablieren. Aber was ist der WebLogic Server eigentlich? Wir erläutern Ihnen seine Historie und seine Rolle in der Oracle-Produktfamilie.

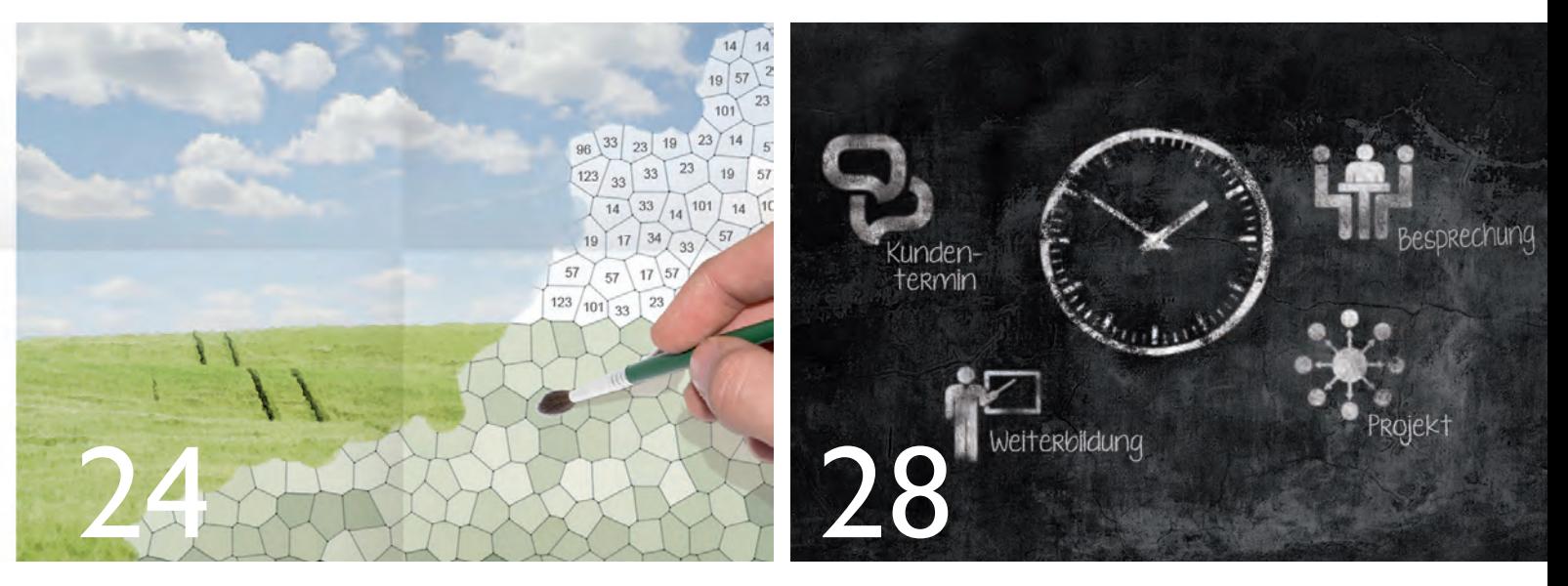

Geodaten - Malen nach Zahlen

Zeitmanagement - aber richtig!

### Projektmanagement

**28.......... Zeitmanagement - aber richtig!** "Dafür habe ich jetzt keine Zeit!" - Kennen Sie diese Aussage? Wir stellen Ihnen Strategien und Vorgehensweisen vor, die helfen sollen die eigene Zeit effektiver und effizienter zu nutzen.

### Aktuell | Standards

#### **10.......... DOAG Konferenz und Ausstellung 2013**

- **22.......... Seminarübersicht:**
- Januar bis Juni 2014
- **40.......... Larry Ratlos Rätsel**

#### Impressum

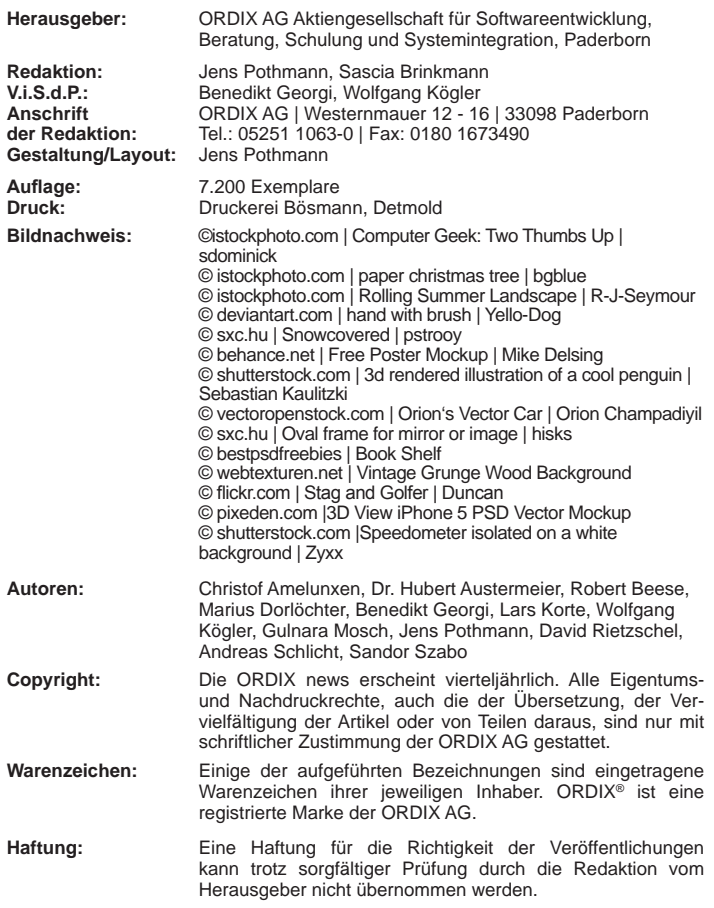

Sie können die Zusendung der ORDIX news jederzeit ohne Angabe von Gründen schriftlich (z.B. Brief, Fax, E-Mail) abbestellen.

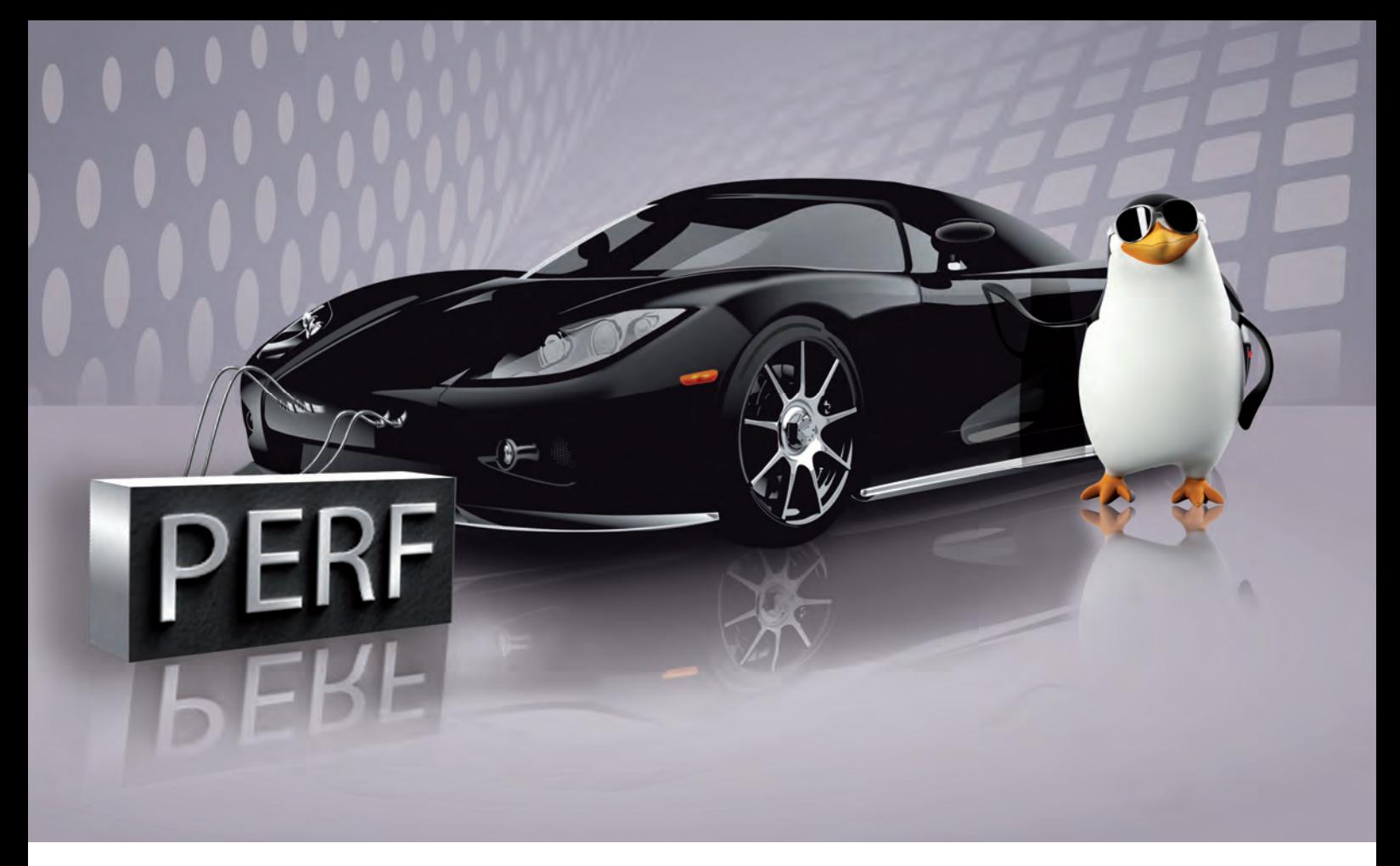

Performance-Probleme unter Linux analysieren

### perf – ein Blick unter die Haube

Für die Analyse von Performance-Problemen unter Linux stehen dem Administrator eine Vielzahl von Werkzeugen zur Verfügung. Seit der Kernel-Version 2.6.31 ist eine weitere Möglichkeit hinzugekommen. Das neue perf\_events Subsystem, das früher auch "Performance Counter for Linux" hieß, stellt eine Schnittstelle zur Verfügung, mit der Hard- und Software-Counter ausgelesen werden können. Um Ihnen ein weiteres mächtiges Werkzeug zur Analyse unter Linux an die Hand zu geben, stellen wir in diesem Artikel dieses Subsystem und das zugehörige Userspace-Werkzeug perf vor.

#### Arten von Events

Das perf\_events Subsystem wurde entwickelt, um den Zugriff auf die Performance Monitoring Counter zu ermöglichen, die von der Performance Monitoring Unit (PMU) zur Verfügung gestellt werden. Die PMU gehört in der Regel zur CPU und stellt Zähler ("Counter") für verschiedene Events bereit. Diese Events können von Hersteller zu Hersteller und eventuell auch zwischen den einzelnen CPU-Typen unterschiedlich sein. Zusätzlich zu dem Zugriff auf die Events der PMU kann auf die im Folgenden erläuterten Event-Typen zugegriffen werden.

#### Hardware Events

Der Kernel stellt mehrere generalisierte Hardware Events bereit, die über einen symbolischen Namen

ange sprochen werden können. Zu diesen Events gehören u.a. **cpu-cycles** oder **cache-misses**. Sie bieten unabhängig vom Hersteller eine Schnittstelle zu einzelnen Performance-Zählern, sofern diese von der PMU angeboten werden. Darüber hinaus bieten die RAW-Events die Möglichkeit, auf die speziellen Events einzelner CPU-Typen zuzugreifen. Welche Events die PMU unterstützt, kann in der Dokumentation des je weiligen Herstellers nachgelesen werden.

#### Hardware Cache Events

Eine gesonderte Art der Hardware Events sind die Hardware Cache Events. Sie stellen Zähler für die verschiedenen Caches (u.a. L1 und TLB) zur Verfügung.

#### Software Events

Auch wenn die Hardware keine Unterstützung für Performance-Zähler bietet, stellt der Kernel Zähler für einige Events bereit. Dazu gehören zum Beispiel **page-faults** und **context-switches**.

#### Tracepoint Events

Die statischen Tracepoints im Solaris-Kernel, die mit dem Systemwerkzeug DTrace aktiviert und abgefragt werden können, haben sich als nützliches und mächtiges Hilfsmittel erwiesen, um das Verhalten des Systems zu analysieren.

Auch im Linux-Kernel sind verschiedene Tracepoints implementiert und ermöglichen einen tiefen Einblick in den Kernel, ohne diesen im Detail kennen zu müssen. Tracepoints stehen unter anderem für viele Systemaufrufe (System Calls) und das Memory Subsystem zur Verfügung.

Eine vollständige Liste der symbolischen Events, die auf dem jeweiligen System abgefragt werden können, bietet das Kommando **perf list**.

#### perf und das Subsystem perf\_events

Alle erwähnten Performance-Zähler sind über den Aufruf **perf\_event\_open()** ansprechbar. Dieser gibt für jeden Zähler einen File Descriptor zurück, der anschließend in anderen Systemaufrufen genutzt werden kann. Die Events können in zwei verschiedenen Modi verwendet werden.

Im Counting-Modus wird die gesamte Anzahl der aufgetretenen Events im Messzeitraum ausgegeben. In diesem Fall wird der File Descriptor über den Aufruf **read()** abgefragt.

Beim Sampling-Modus werden die Ergebnisse periodisch in einen Puffer geschrieben, der über den Befehl  $mmap()$  ausgelesen wird. Diese Schnittstellen werden auch vom Userspace Tool **perf** genutzt, um auf das Subsystem **perf\_events** zuzugreifen.

#### Counting-Modus

Für einen schnellen Einstieg in die Nutzung von **perf** bietet sich das Unterkommando **stat** an. Im einfachsten Fall wird ein zu analysierendes Programm mit dem Befehl **perf stat** vorangestellt gestartet. Nach der Ausführung gibt **perf** die Summe der aufgetretenen Events aus. Dies ist beispielhaft in Abbildung 1 dargestellt. Welche Events standardmäßig an Hand des Befehls **perf stat** überwacht werden, hängt von der Version ab. Alle weiteren Events können

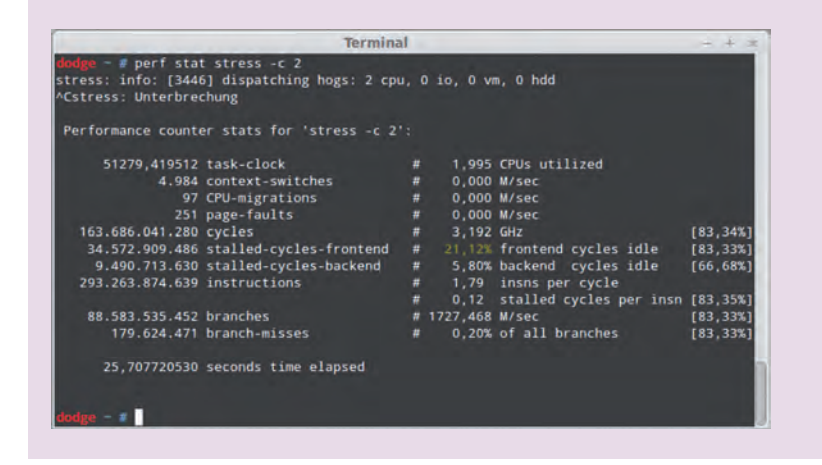

**Abb. 1: Beispielausgabe von perf stat.** 

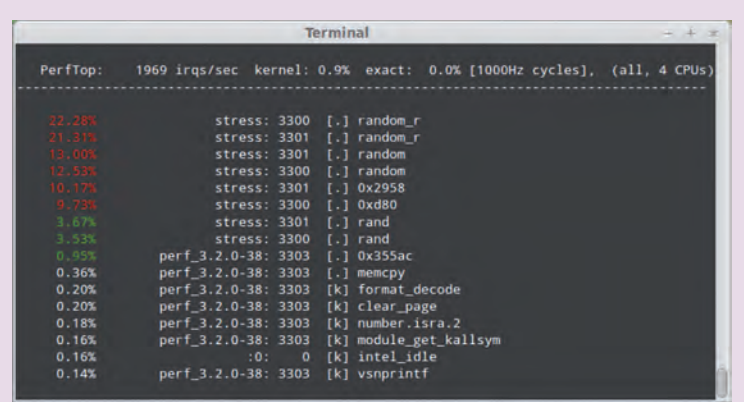

**Abb. 2: Beispielausgabe von perf top.**

über eine Option ausgewählt werden. Zudem ist es möglich, ein laufendes Programm zu verfolgen, indem man die Process ID (PID) angibt.

#### Sampling-Modus

Im Sampling-Modus bietet **perf** umfangreichere Funktionen. Mit dem Befehl **perf top** zum Beispiel kann eine an das klassische Kommando **top** angelehnte Ausgabe (siehe Abbildung 2) erzeugt werden, die in einem definierten Intervall aktualisiert wird.

Für die detaillierte Analyse kommt aber in den meisten Fällen das Kommando perf record in Kombination mit **perf report** zum Einsatz. Mit dem Kommando perf record können vorher definierte Events eines Kommandos zu seiner Laufzeit oder des gesamten Systems aufgezeichnet werden. Standardmäßig werden diese in die Datei **perf.data** in das aktuelle Arbeitsverzeichnis geschrieben. Sie kann mit Hilfe von **perf report** ausgewertet werden.

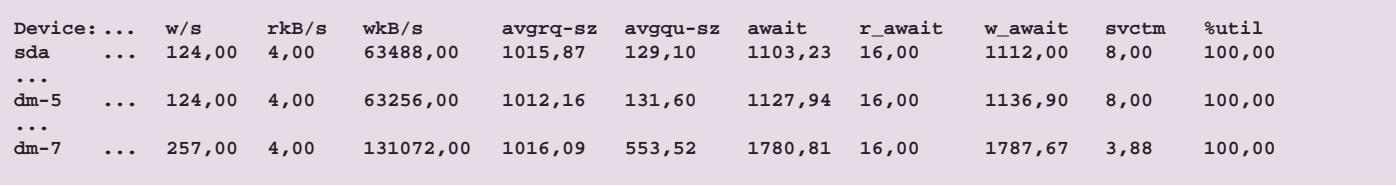

**Abb. 3: Ausgabe iostat - Auslastung von Device Mapper Devices und sda.** 

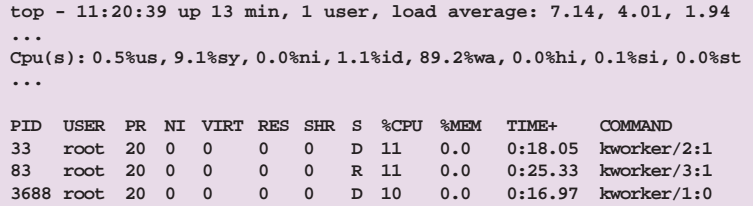

**Abb. 4: Ausgabe top - hohe Last und iowait.** 

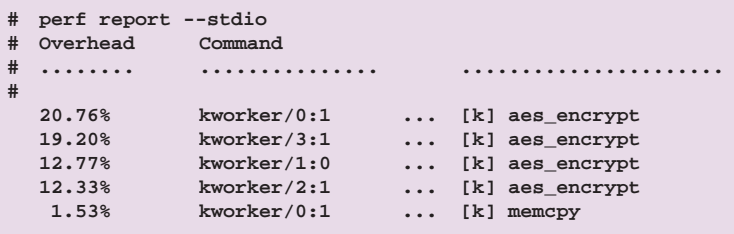

**Abb. 5: Analyse mit perf.**

#### Glossar

**...**

#### **Performance Monitoring Unit**

PMU - PMU steht in diesem Zusammenhang für Performance Monitoring Unit und ist in modernen Systemen ein Teil der CPU. Sie ermöglicht es, diverse Statistiken zum Prozessor und Speicher abzufragen. Welche Counter zur Verfügung stehen, hängt von dem Modell der CPU ab.

#### **Tracepoints**

Linux-Kernel-Tracepoints erlauben es, das Verhalten des Kernels zu beobachten und die Performance zu messen. Tracepoints verursachen nur einen geringen Overhead und sind an wichtigen Stellen im Kernelcode implementiert.

#### **Links**

► [1] Dokumentation von Perf: http://lxr.linux.no/#linux+v2.6.36/tools/perf/Documentation/

#### Analyse von Performance-Problemen

Performance-Probleme können vielfältige Ursachen haben. Eine allgemeingültige Herangehensweise für alle Facetten gibt es nicht. Mit **perf** ist es möglich, verschiedene Events zu beobachten und ihr Auftreten bis hin zu einzelnen Funktionen in den Programmen oder im Kernel zu messen. Dies führt zu einer gewissen Komplexität, so dass **perf** in der Regel nicht das erste Tool ist, das zum Einsatz kommt, um Probleme zu analysieren. Es wird herangezogen, wenn man mit den althergebrachten Werkzeugen an die Grenzen stößt.

#### perf im Einsatz

Im Folgenden wird beispielhaft die Anwendung von **perf** beschrieben. Die einzelnen, auf das Wesentliche gekürzten Schritte, sind in den Abbildungen 3 bis 5 dargestellt und im Text erläutert. Die Ausgabe des Befehls **top** in Abbildung 4 zeigt eine hohe Last auf einem System mit vier CPUs. Es erscheint sehr wahrscheinlich, dass diese auf den hohen Wert **iowait** zurückzuführen ist. Zudem ist ersichtlich, dass einige **kworker**-Prozesse auf dem System aktiv sind.

Durch die Daten in der Ausgabe **iostat** (siehe Abbildung 3) wird deutlich, dass der Flaschenhals die Festplatte **sda** ist. Es wird jedoch nicht nur auf die Festplatte geschrieben, sondern auch auf zwei Device Mapper Devices. Das Device **dm-7** ist ein DM-Crypt Target, welches transparente Verschlüsselung ermöglicht und für das Logical Volume **dm-5** eingerichtet ist, das ebenfalls auf der Festplatte **sda** liegt.

Auf Basis der gewonnenen Informationen kann man die Vermutung aufstellen, dass die Prozesse **kworker**  mit der Verschlüsselung der zu schreibenden Daten betraut sind. Dies können wir mit **perf** beweisen (siehe Abbildung 5). Im ersten Schritt werden für eine genauere Analyse Daten mit dem Befehl **perf record**  aufgezeichnet. Die Option **–a** ermöglicht die Sammlung der Daten auf dem gesamten System und von allen CPUs. Wenn, wie in diesem Fall, kein Event explizit ausgewählt wird, werden die CPU-Cycles betrachtet.

Die aufgezeichneten Daten können mit dem Kommando **perf report** ausgewertet werden. Diese

Auswertung ergibt, dass die Funktion **aes\_encrypt** in den **kworker**-Prozessen für ca. 65 % der aufgetretenen Events (CPU-Cycles) verantwortlich ist. Das zeigt, dass die CPU neben dem Warten auf I/O-Operationen mit der Verschlüsselung der zu schreibenden Daten beschäftigt war.

#### Fazit

Die vorgestellten Funktionen von **perf** ermöglichen eine tiefgehende Analyse und sie können ohne großen Overhead genutzt werden. Auch wird **perf** ständig durch neue Funktionen in Form von Subkommandos bzw. Optionen ergänzt. In Zukunft soll ein grafisches Interface die Bedienung erleichtern.

Schon heute können Timecharts generiert werden, die die Events in zeitlichem Zusammenhang als Vektorgrafi k darstellen. Da das Subsystem **perf\_events** auf allen neueren Linux-Systemen bereitsteht, ist es für jeden Systemadministrator sinnvoll, sich mit den grundlegenden Funktionen von **perf** vertraut zu machen.

#### Bildnachweis

► © shutterstock.com | 3d rendered illustration of a cool penguin | Sebastian Kaulitzki

► © vectoropenstock.com | Orion's Vector Car | Orion Champadiyil

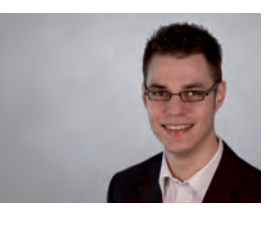

*Marius Dorlöchter (info@ordix.de)*

### Seminarempfehlung: Linux Systemadministration

#### ► **Informationen/Online-Anmeldung: http://training.ordix.de**

In diesem Seminar werden Sie mit der Installation, Konfiguration und Administration eines Linux-Systems vertraut gemacht. Neben den allgemeinen Grundlagen der Administration von Unix-Systemen lernen Sie die Besonderheiten und Erweiterungen im Linux-Umfeld kennen. Der Umgang mit Gerätedateien und dem Logical Volume Manager (LVM) wird ebenso behandelt wie das Startverhalten, die Softwareinstallation oder die Benutzerverwaltung.

#### **Seminarinhalte**

- **Systemstart und Runlevel-Konzept**
- **Der Kernel**
- Die Bootmanager GRUB
- Gerätedateien: udev
- **Festplattenkonfiguration und Dateisysteme (extfs, reiserfs)**
- **Logical Volume Management (LVM)**
- **Einbinden externer Verzeichnisse (NFS)**
- **•**  Swapping/Paging
- Systemmeldungen (syslog-ng, rsyslog)
- **•**  Diagnose-Tools
- **•**  Prozessverwaltung
- Zeitgesteuerte Jobverwaltung (cron, at)
- **Netzwerkkonfiguration (inetd, xinetd)**
- **•**  Benutzerverwaltung
- Softwaremanagement mit RPM (zypper, yum, dpkg)
- Secure Shell (ssh)
- **Diagnose und Troubleshooting**
- **Tipps und Tricks aus der Praxis**
- Vertiefung der Theorie durch praktische Übungen und Beispiele

#### **Termine**

17.02. - 21.02.2014 in Wiesbaden 19.05. - 23.05.2014 in Wiesbaden 28.07. - 01.08.2014 in Wiesbaden 22.09. - 26.09.2014 in Wiesbaden 15.12. - 19.12.2014 in Wiesbaden

**Seminar-ID:** BS-02 **Dauer:** 5 Tage **Preis pro Teilnehmer:** 1.690,00 € (zzgl. MwSt.) **Frühbucherpreis:** 1.521,00 € (zzgl. MwSt.)

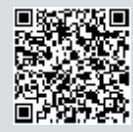

Buchen Sie gleich hier!

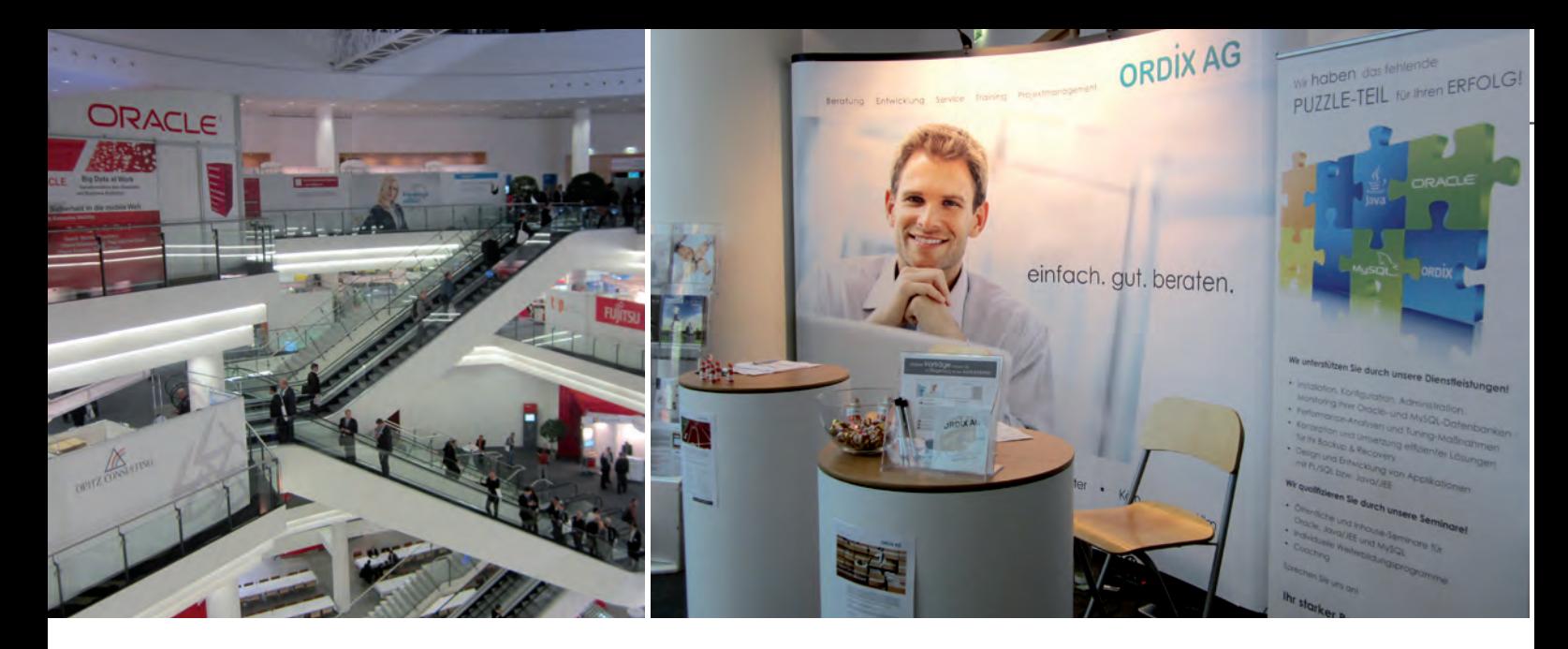

Trends und Highlights der DOAG Konferenz + Ausstellung

# Die Community hat 12c im Fokus

Die diesjährige Konferenz + Ausstellung öffnete vom 19. - 22. November wieder ihre Pforten im Kongresszentrum in Nürnberg. Wir geben Ihnen einen kleinen Überblick über unsere Vorträge auf der DOAG 2013 und die Hauptgesprächsthemen der Oracle Community. Mit Sicherheit werden wir das ein oder andere Thema der Konferenz in Kürze in einem unserer Artikel aufgreifen. Sie dürfen gespannt sein!

#### Ein Kürzel prägt die DOAG

Die diesjährige DOAG Konferenz war stark von dem Kürzel 12c geprägt. Zum einen wurde natürlich die neue Version der Datenbank diskutiert. Zum anderen wurden aber auch andere Themen aus dem Blickwinkel 12c betrachtet: Performance Optimierungen unter 12c, Optimizer unter 12c, RAC unter 12c usw.

Die Präsentation von Maria Colgan (Oracle) zum Thema "Neuerungen im Optimizer 12c" war in diesem Zusammenhang ein absolutes Highlight der diesjährigen Konferenz.

#### Weitere Hauptthemen der Konferenz

Neben den oben genannten Themen spielten zusätzlich die Bereiche Cloud Computing, Virtualisierung und Konsolidierung wie bereits in den Jahren zuvor eine wichtige Rolle. Das Thema Sicherheit dagegen war nicht so stark vertreten, wie man dies in Zeiten von NSA, Prism und GCHQ hätte erwarten dürfen.

#### Solaris 11 im Bereich Infrastruktur vorne

Im Infrastrukturumfeld wurden erwartungsgemäß viele Solaris 11 Vorträge geboten. Zusätzlich spielten auch hier die Themen Cloud und Virtualisierung eine entscheidende Rolle. Oracle Linux hatte als

Alternative zu Solaris auf der Konferenz jedoch keinen besonderen Stellenwert.

#### Die Vorträge der ORDIX-Referenten

In diesem Jahr referierte Klaus Reimers über das Thema "Der Oracle Optimizer". Sein Vortrag brachte den Zuhörern im überfüllten Saal die Arbeitsweise des Oracle Optimizer näher und erläuterte anhand von Beispielen die internen Prozesse dieses Produktes.

Martin Hoermann begab sich zusammen mit den Figuren des Autors J.R.R. Tolkien in diesem Jahr auf eine unerwartete Reise. Sein Vortrag befasste sich mit dem Laufzeitfehler "ORA-01555 snapshot too old". In drei Teilen erläuterte er, wie die Fehlersituation eintritt, welche verschiedenen Konstellationen vorkommen können und mit welchen Strategien eine Minimierung der Fehlerhäufigkeit erreicht werden kann.

Veit Jäger konnte bei seinem Debüt auf der Konferenz mit einem Sicherheitsthema überzeugen. Er brachte den Zuhörern die Nutzung von Kerberos in einer Oracle-Solaris-Umgebung näher.

Mit "RMAN<sup>2</sup> - Einführung eines neuen Oracle Backup-Konzeptes bei einer Bank" konnte Matthias Jung seine

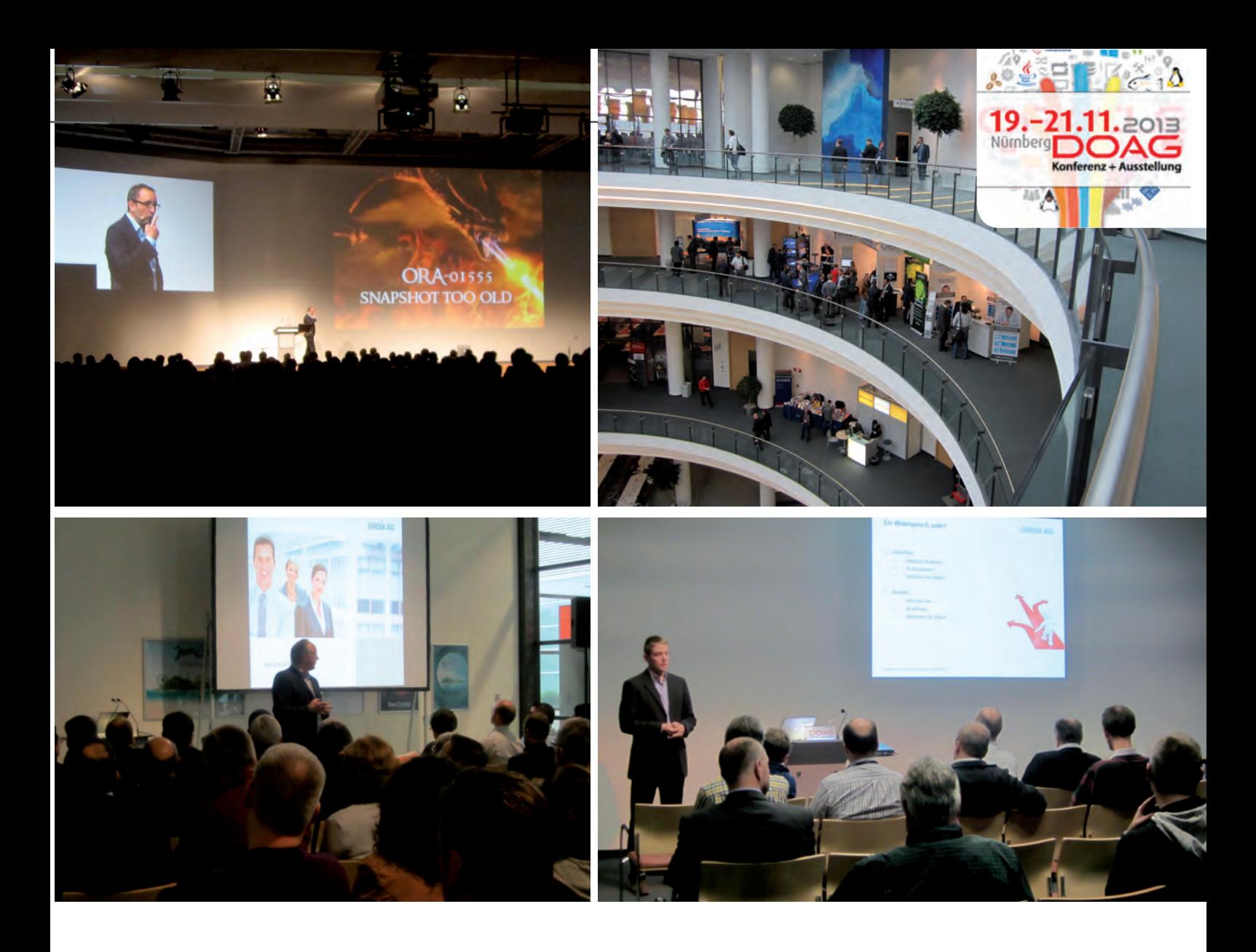

Zuhörer fesseln. Dabei erläuterte er die Verfahren, Methoden und Technologien, die bei der Einführung notwendig waren.

#### Schulungstag 2012 -

#### Sicherung und Datenbankrestaurierung mit RMAN

Der Schulungstag bot abschließend allen Teilnehmern einen pragmatischen Einstieg in die Welt des Oracle Recovery Manager (RMAN). Klaus Reimers gab einen Überblick über die Architektur und Verwaltung und zeigte anhand einiger Beispiele, wie diverse Recovery-Szenarien aussehen könnten.

#### Fazit

Die DOAG Konferenz wächst weiter! Das zeigt allein die Fülle an Fachvorträgen. Über 400 Vorträge sprechen eine deutliche Sprache. Allerdings leidet dabei in manchen Bereichen die Qualität der Vorträge. Aus unserer Sicht war die DOAG aufgrund der eigenen gelungenen Vorträge und vieler interessanter Gespräche auch in diesem Jahr wieder ein Highlight.

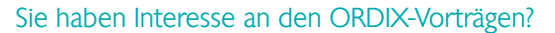

Wir geben Ihnen gerne einen Einblick in die Vorträge unserer Referenten. Besuchen Sie unsere Internetseite www.ordix.de und fordern Sie Ihr Passwort zum Download der Vorträge an. Für Fragen stehen wir Ihnen gerne zur Verfügung.

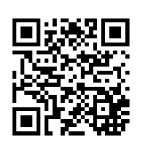

Hier finden Sie die ORDIX-Vorträge. **Fordern Sie Ihr Passwort an!**

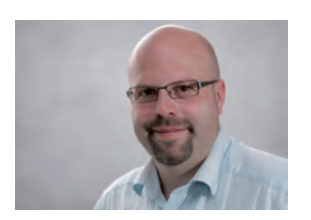

*Jens Pothmann (info@ordix.de)*

Neue Reihe: Oracle WebLogic Server (Teil I)

# WebLogic Server – das neue Arbeitstier im Hause Oracle

Lange Zeit hatte Oracle versucht, im Application-Server-Umfeld mit eigenen Produkten im Konzert der Besten mitzuspielen. Das war wenig erfolgreich, gab es doch mit den kommerziellen Produkten WebSphere der Firma IBM und WebLogic von BEA bereits zwei etablierte Platzhirsche. Dazu gesellte sich noch der freie Application-Server |Boss, der sich nach wie vor ebenfalls großer Beliebtheit erfreut.

Die Aufteilung des Kuchens ließ somit kaum etwas für Oracle übrig. Darum übernahm Oracle im Jahr 2008 die Firma BEA und arbeitet seitdem intensiv daran, den WebLogic Server zur zentralen Infrastrukturkomponente zu machen.

In diesem und in weiteren Artikeln dieser Reihe wollen wir Ihnen den WebLogic Server näher vorstellen. Wir werden sowohl über die Historie von WebLogic und dessen Rolle in der Oracle-Produktfamilie berichten, als auch auf speziellere Themen wie Installation und Administration eingehen.

#### Rollenverteilung:

#### Wer spielt wo und wer bleibt draußen?

"Fusion Middleware" ist das Schlagwort, wenn es um die aktuelle Oracle-Produktfamilie für unternehmensweite IT-Lösungen geht. Der Begriff Middleware deutet schon die Zielsetzung an. Es handelt sich dabei um den Bereich "zwischen den Welten", nämlich reine Datenbanken und Hostsystem auf der einen und die Web- und GUI-Anwendungen auf der anderen Seite.

Fusion Middleware vereinigt so unterschiedliche Bereiche wie z.B.:

- **Verteilte Datenbanken (Oracle RAC)**
- **•**  Cloud Technologien, "\* as\_a\_Service"
- **Moderne Frontend-Technologien**

Der WebLogic Server (WLS) taucht dabei als eigenständige Komponente in den offiziellen Dokumenten als Begriff nur sehr spärlich auf und fristet eher sein Dasein im Verborgenen. Aber Fusion Middleware

ohne WLS wäre in etwa so funktionstüchtig wie ein Auto ohne Motor. Ähnlich wie das Antriebsaggregat in Fahrzeugen für die eigentliche Bestimmung der Fortbewegung zuständig ist, sorgt der WLS für die Basisdienste in Unternehmensanwendungen wie Transaktionssicherheit, performante Reaktionszeiten bei Benutzerinteraktionen, sowie die zuverlässige Abarbeitung von Geschäftsprozessen und die korrekte Bereitstellung von Geschäftsinformationen.

In Abbildung 1 ist ein aktueller Überblick der Architektur zu Fusion Middleware zu sehen. In diesem Middleware stack, der aus 4 Hauptschichten (tiers) besteht, taucht WebLogic als Begriff nur einmal auf: WebLogic domain. Wenn man dies aber genauer betrachtet, stellt man fest, dass der gesamte gestrichelt umrandete Bereich (Web tier und Application tier) die Komponenten und Teilsysteme markiert, die der WLS bereitstellt.

Oracle hat in diesem Bereich einen radikalen Schnitt unternommen und WLS in die Mitte des Techno-

logiekomplexes gesetzt, wo zuvor noch Oracle-eigene Systeme ihre Arbeit verrichteten. Neben dem Internet Application Server (iAS) und OC4J existierten noch andere Komponenten, die am Start waren als Fusion Middleware noch die Bezeichnung iAS trug.

#### Die Mitgift der Braut: Was bringt WLS mit?

Einen guten Überblick über WLS mit den wichtigsten Zutaten und Technologien gibt die Abbildung 2.

Die Basis, auf der alles ruht, ist in der Abbildung als Bereich mit drei großen Scheiben dargestellt. Die erste Scheibe trägt die Bezeichnung JRockit und symbolisiert den Java-Bezug. Denn WLS basiert schließlich – wie andere Application Server auch – auf der Java-Technolgie. Dies macht logischerweise eine Java Virtual Machine (JVM) notwendig. Bei JRockit handelt es sich um eine High-Performance-JVM, welche aus der BEA-Schmiede stammt, von Oracle übernommen wurde und weiterentwickelt wird.

Des Weiteren ist das Produkt Coherence zu nennen, hinter dem die Technologie von verteiltem Hauptspeicher steckt. So etwas wird gebraucht, wenn mehrere Server gemeinsam arbeiten sollen (z.B. in einem Cluster) und deren Hauptspeicherinhalte allen zur Verfügung stehen müssen. Dies sollte natürlich möglichst zuverlässig und performant ablaufen.

Als dritte Scheibe darf selbstverständlich die Kerntechnologie von Oracle, die Datenbank mit Oracle RAC als der High-End-Lösung für verteilte und ausfallsichere Datenspeicherung nicht fehlen.

Im hinteren Bereich der Darstellung wird die Softwareentwicklung mit den beiden Entwicklungsumgebungen Eclipse und JDeveloper angedeutet. Für Eclipse beinhalten die unterschiedlichen Installationspakete des WebLogic Server spezielle, angepasste Plugins, die man auch an der Namensgebung der Pakete erkennen kann. Eine Linux-Installationsdatei nennt sich z.B. **oepe-12.1.2.1-kepler-installer-linux-gtk.bin**.

Darin steht das Kürzel **oepe** für Oracle Enterprise Pack for Eclipse und der Unterbegriff **kepler** bezeichnet das darin unterstützte Eclipse Release.

Am anderen Ende der Abbildung befindet sich der Bereich "Administration and Operations". Dazu gehört die Komponente Configuration, welche web- oder skriptbasiert (Automation) ablaufen kann. Genauso gehört aber auch der große Bereich Diagnostics dazu, der mit verschiedenen Tools und Frameworks unterlegt ist (z.B. Logging und WebLogic Diagnostic Framework).

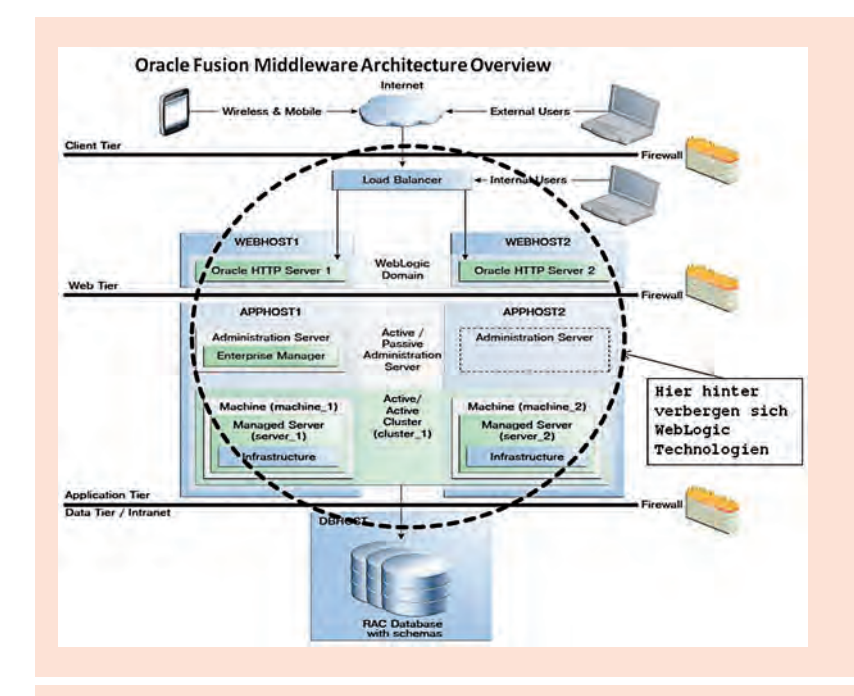

**Abb.1: Fusion Middleware Grundarchitektur. Innerhalb des gestrichelten Kreises befinden sich die WebLogic-Technologien und -Komponenten [1].**

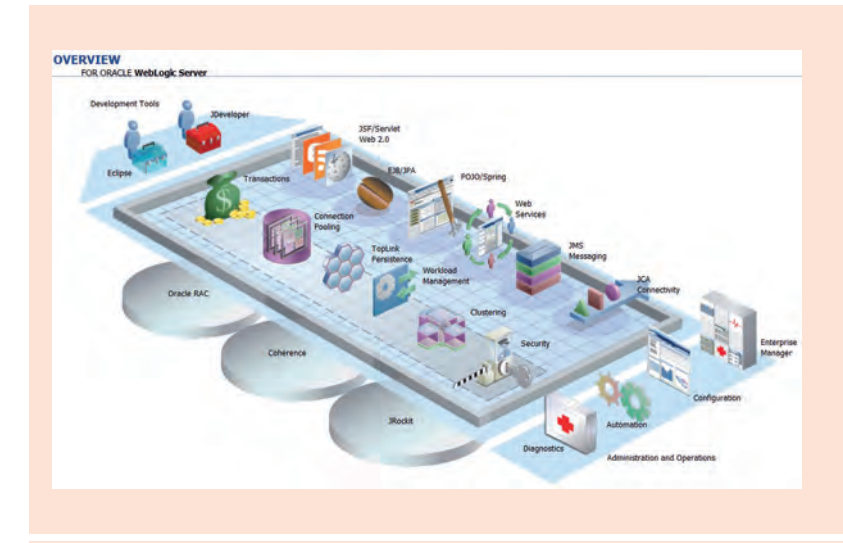

**Abb. 2: Eingesetzte Technologien des WLS, dazu Java EE 6 Standards und weitere Konzepte [2].**

#### Des Pudels Kern: innere Bestandteile des WLS

Im Inneren befinden sich alle Funktionalitäten aus der Java EE 6 Spezifikation, darunter

- **•**  Transactions
- **Connection Pooling**
- **TopLink Persistence**
- **•**  Workload Management

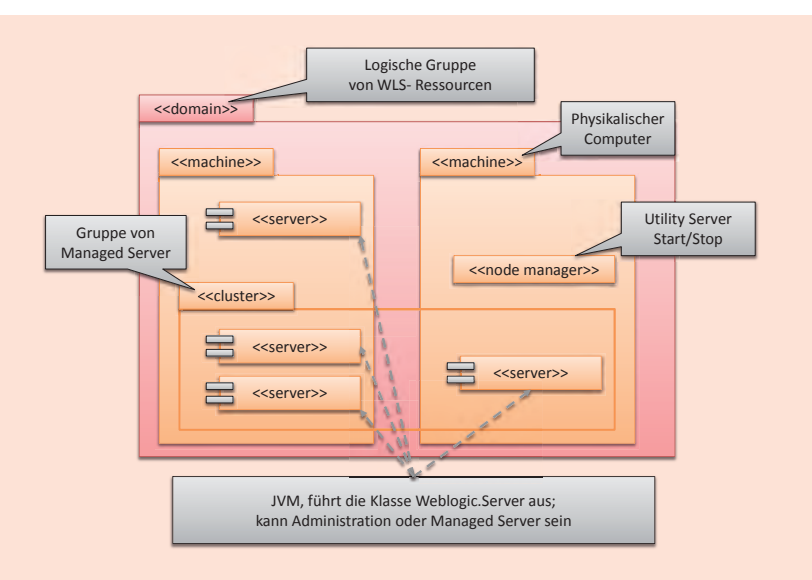

**Abb. 3: Überblick über die wichtigsten Konzepte und Begriffe im WLS. Die Domain stellt die umfassende Klammer dar.** 

#### Glossar

#### **Fusion Middleware**

Gesamtpaket von Oracle mit allen Produkten, die zur Erstellung einer Unternehmensanwendung benötigt werden, darunter WebLogic Server.

#### **Java Enterprise Edition**

Java EE - Spezifikation von SUN (heute: Oracle), die Java-Technologien umfasst, die im wesentlichen auf der Serverseite zum Einsatz kommen. Derzeitige aktuelle Version ist Java EE 7.

- **•**  Clustering
- **Security**
- **JSF/Servlet Web 2.0**
- **•**  EJB/JPA
- **•**  POJO/Spring
- **•**  WebServices
- **JMS Messaging**
- **•**  JCA Connectivity

Viele dieser Themen werden in späteren Artikeln noch genauer unter die Lupe genommen. Daher soll hier stellvertretend lediglich die Funktionalität "TopLink Persistence" detaillierter adressiert werden. Hierbei handelt es sich um ein Persistenz-Framework, welches die objektrelationale Abbildung von Java-Objekten auf Datenbanktabellen ermöglicht.

Dieses Produkt hat eine lange Historie aufzuweisen und war schon zu Zeiten vor Java EE als eigen ständige Lösung verfügbar. Es genießt einen ausgezeichneten Ruf bezüglich der Performanz und Stabilität.

#### Endlich angekommen: Harmonisierung der Versionen

Mit der Version WLS 12c vollzieht Oracle auch eine Harmonisierung der Versionsstände, steckt doch dahinter aktuell der Stand 12.1.2.1.

Das sah bei dem Vorgänger WLS 11g noch anders aus, bei der wir es mit der Version 10.3.3 zu tun hatten. Das waren noch Relikte aus den Vor-Oracle-Zeiten, von denen sich der Technologieriese aus Redwood/ Kalifornien nunmehr endgültig befreit hat.

#### My domain is my castle

Abschließend geben wir noch einen kurzen Überblick über die wichtigsten Konzepte und Begrifflichkeiten des WLS.

Das zentrale Konzept im Themenkomplex Administration und Konfiguration des WLS stellt die Domain dar. Sie umfasst alle Komponenten und Ressourcen, die logisch oder organisatorisch zusammengehören und daher gemeinsam administriert und konfiguriert werden müssen (siehe Abbildung 3).

Von diesen Komponenten sind die Server die eigentlichen Verarbeitungseinheiten, wobei man zwischen Administration Server und Managed Server unterscheidet.

Jede Domain hat genau einen Administration Server, dem hauptsächlich administrative Aufgaben obliegen. Er wird zwingend benötigt, wenn zur Laufzeit Administrationsaufgaben zu erledigen sind. Für den reinen Betrieb einer Anwendung kann ein Administration Server allerdings auch zwischenzeitlich inaktiv sein.

Die Managed Server hingegen stellen das Herzstück des WLS dar, denn auf diesen laufen die eigentlichen Unternehmensanwendungen.

Ein weiterer wichtiger Begriff ist "Machine", womit die physikalische Hardware gemeint ist, auf dem der WLS installiert ist. Ganz eng verbunden mit einer Machine ist der Node Manager, der ebenfalls eine ganz wichtige Rolle in der Gesamtstruktur spielt.

Sobald es Managed Server in einer Umgebung gibt, die remote zu starten sind, oder die nach einem Ausfall automatisch wieder hochfahren müssen, brauchen wir einen Node Manager, der das Werkzeug zum Starten und Stoppen von Servern ist.

#### **Vorschau**

Dieser erste Artikel dient als eine allgemeine Einführung und gibt einen groben Überblick über den Oracle WLS. In den kommenden Ausgaben werden folgende Spezialthemen näher beleuchtet:

- Coherence
- **•**  Clustering
- **WebLogic Scripting Toolkit (WLST)**
- **•**  WebLogic Diagnostic Framework (WLDF)
- **•**  JRockit
- **Leistungsvergleich mit anderen Application Servern**

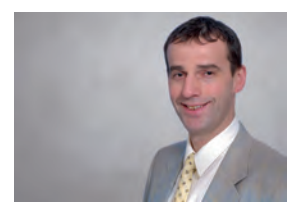

*Dr. Hubert Austermeier (info@ordix.de)*

#### **Links**

- ► [1] Dokumentation Oracle Fusion Middleware: http://docs.oracle.com/middleware/1212/index.html
- ► [2] Abbildung 1, Quelle Oracle: http://docs.oracle.com/middleware/1212/cross/getstartedtasks.htm
- [3] Abbildung 2, Quelle Oracle: http://docs.oracle.com/middleware/1212/wls/INTRO/intro.htm#INTRO123

#### **Ouellen**

"Oracle Fusion Middleware Understanding Oracle WebLogic Server 12c Release 1 (12.2.1)", Part Number E24446-02

"Oracle Fusion Middleware What's New in Oracle WebLogic Server 12c Release 1 (12.2.1)", Part Number E24494-05

### Seminarempfehlung: Oracle Weblogic Administration Grundlagen

#### ► **Informationen/Online-Anmeldung: http://training.ordix.de**

Oracle WebLogic Server als Java EE konformer Application Server vereint innovative Technologien und ermöglicht leistungsstarke, hochverfügbare Lösungen für die Oracle Fusion Middleware Plattform. In diesem Seminar werden Sie mit der Administration und Konfiguration des neuen WebLogic Server vertraut gemacht. Sie lernen sowohl die wichtigsten Konzepte als auch die unterschiedlichen Administrationswerkzeuge kennen. Des Weiteren erlernen Sie das Deployment von Java EE-Anwendungen, die Anbindung von Ressourcen wie Datenbanken und Nachrichten-Queues und die Nutzung von Monitoring und Diagnose Tools.

#### **Seminarinhalte**

- **•**  Einführung in Java EE
- **WebLogic Server:** Konzepte, Grundlagen, Begriffe
- **•**  Installation
- **Tools und APIs zu Administration** und Konfiguration
- **Deployment**
- **Datasources und Connectoren**
- **Logging und Monitoring**
- **•**  Dienste
- **Security im WLS**
- **•**  Clustering
- **Typische Administrationsaufgaben**
- Vertiefung der Theorie durch praktische Übungen und Beispiele

#### **Termine**

14.04. - 16.04.2014 in Wiesbaden 14.07. - 16.07.2014 in Wiesbaden 06.10. - 08.10.2014 in Wiesbaden 15.12. - 17.12.2014 in Wiesbaden

**Seminar-ID:** DB-ORA-50 **Dauer:** 3 Tage **Preis pro Teilnehmer:** 1.390,00 € (zzgl. MwSt.) **Frühbucherpreis:** 1.251,00 € (zzgl. MwSt.)

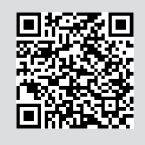

Buchen Sie gleich hier!

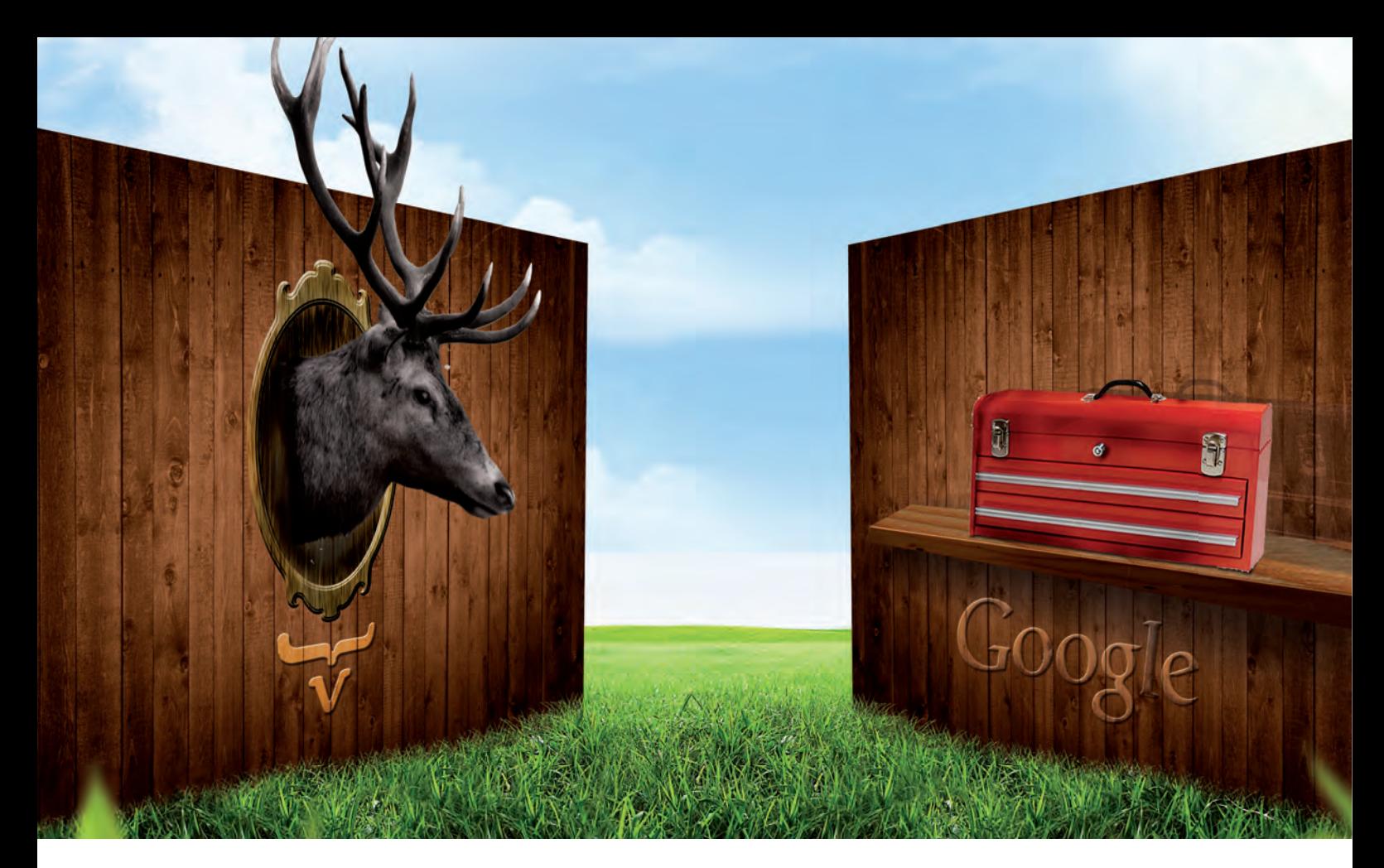

Vergleich der beiden Web-Frameworks

# Vaadin + = Google Web Toolkit

Vaadin ist ein relativ junges Framework für die Entwicklung serverseitiger Web-Anwendungen. Es basiert auf der Browser-Seite zu großen Teilen auf dem Google Web Toolkit (GWT), welches bereits in vielen Java-Projekten Einzug gehalten hat und mittlerweile ein fester Bestandteil der Java-Welt geworden ist. Worin unterscheiden sich nun die beiden Frameworks und welchen Mehrwert liefert Vaadin gegenüber GWT? Dieser Fragestellung gehen wir im folgenden Artikel auf den Grund und zeigen auf, wann ein Einsatz von Vaadin sinnvoll sein kann und wann vielleicht doch GWT die bessere Wahl ist.

#### Was ist GWT?

Die Grundphilosophie von GWT ist es, sowohl die Client- als auch die Server-Seite einer Web-Anwendung mit purem Java entwickeln zu können. Es muss weder HTML- noch JavaScript-Code geschrieben werden. Dafür setzt GWT einen sogenannten Javato-JavaScript-Compiler ein, der den Quellcode der Client-Seite automatisch in HTML-Seiten inkl. des zugehörigen JavaScript-Codes konvertiert. Dementsprechend benötigt ein Entwickler theoretisch keine tiefgreifenden HTML- und JavaScript-Kenntnisse.

Die GWT-Architektur hat vier grundlegende Komponenten (siehe Abbildung 1):

- 1. Der GWT Java-to-JavaScript Compiler übersetzt den Java-Code in JavaScript-Code, um die GWT-Anwendung im Browser darstellen zu können.
- 2. Mit Hilfe des GWT Hosted Webbrowser läuft die Anwendung im Browser als Java in der JVM - ohne eine zusätzliche Kompilierung von JavaScript.
- 3. Die JRE emulation library beinhaltet die Bibliotheken der meistbenutzen Java-Klassen aus der Standard-Class-Library wie z.B. **java.util** oder **java.lang**.
- 4. Die GWT Web UI class library bietet eine Vielzahl an einzelnen Komponenten für die Benutzeroberfläche - auch Widgets genannt.

#### Was ist Vaadin?

Eine wichtige Eigenschaft von Vaadin ist es, dass die gesamte Anwendung genau wie in GWT in Java implementiert werden kann. Das bedeutet, dass der Entwickler auch hier keine tiefgreifenden HTML- und JavaScript-Kenntnisse benötigt. Die Java-Bibliotheken des Frameworks sind den Swing-Bibliotheken sehr ähnlich. Vaadin bietet folgende Architekturansätze:

- Serverseitige Java-GUI Entwicklung
- **•**  Java-basierte Client-Entwicklung auf Basis von GWT

Die Vaadin Client-Side Engine (siehe Abbildung 2) regelt die Kommunikation mittels asynchronem HTTP zwischen Webbrowser und den UI-Komponenten der Server-Seite. Anders ausgedrückt, durch das servergetriebene Programmiermodell stellt Vaadin die Benutzerereignisse und AJAX-Kommunikation zwischen Browser und Server zusammen.

#### Die Client-Seite

Auf der Client-Seite von GWT werden mittels GWT-Compiler aus dem Java-Quellcode für verschiedene Webbrowser eigene Dateien mit JavaScript erstellt. Beispielweise werden unterschiedliche JavaScript-Dateien für die Internet Explorer Versionen 6 und 8 (IE6, IE8), aber auch für Firefox und insbesondere natürlich Chrome erstellt. Das erspart dem Entwickler alle notwendigen Browser-spezifischen Anpassungen.

Es besteht auch die Möglichkeit, diese Eigenschaft zu kontrollieren, indem man über die Modul-Datei von GWT festlegt, für welche Browser die Anwendung kompiliert werden soll. Für den GWT-Compiler können auch sogenannte split points konfiguriert werden, die den JavaScript-Code aufteilen. Das ermöglicht es, nur die benötigten Teile vom Webserver zu laden und dadurch den Anwendungsstart zu beschleunigen. In GWT ab Version 2.5 besteht auch die Möglichkeit, den Closure Compiler zu nutzen, der den JavaScript-Code analysiert und dadurch die Code-Größe und die Ausführungsgeschwindigkeit nochmal verbessert.

Vaadin benutzt auf der Client-Seite die GWT-Komponenten zum Darstellen von Webseiten. Diese GWT-Komponenten wurden z.T. funktional oder optisch erweitert.

#### User Interface (UI) Komponenten

In der Entwicklung kommen häufig eigene Komponenten zum Einsatz, z.B. wenn eine Basiskomponente nur eine begrenzte Funktionalität bietet oder aus anderen Gründen entsprechend erweitert werden soll. Die Benutzerkomponenten von GWT haben

out-of-the-Box verglichen mit Vaadin ein rudimentäres Aussehen. Sie lassen sich aber problemlos durch den Entwickler anpassen. Nicht genutzte vorprogrammierte Eigenschaften müssen nicht ausgeschaltet werden. Wer die Komponenten aber nicht selbst anpassen möchte, für den gibt es etliche Erweiterungen wie z.B. GWT-Bootstrap, SmartGWT und GWT EXT, die standardmäßig ein etwas anspruchsvolleres Aussehen mitliefern. Das derzeit sehr beliebte GWT-Bootstrap bietet zudem eine Vielzahl von Benutzerkomponenten, wie z.B. NavBar (siehe Abbildung 3),

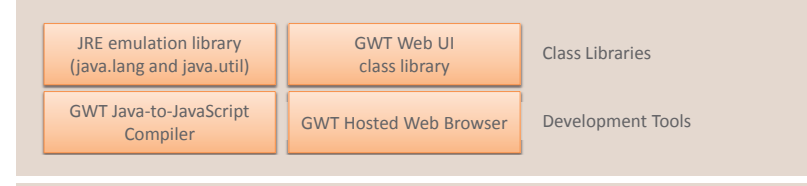

Abb. 1: GWT-Architektur [1].

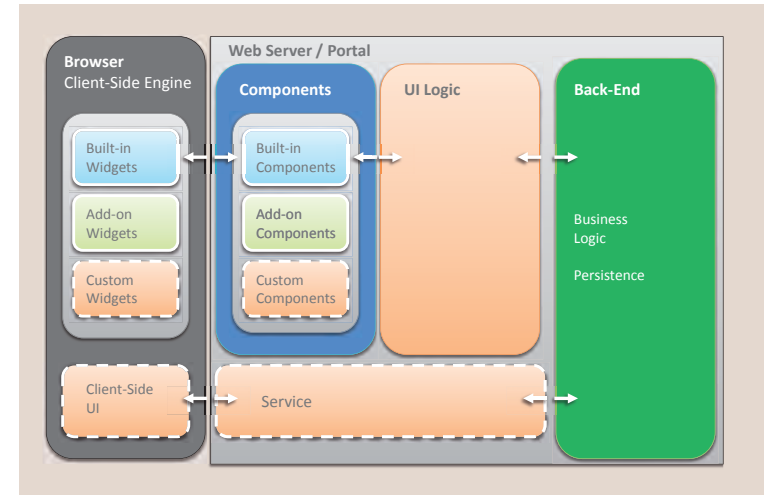

Abb. 2: Vaadin Application-Architektur [4].

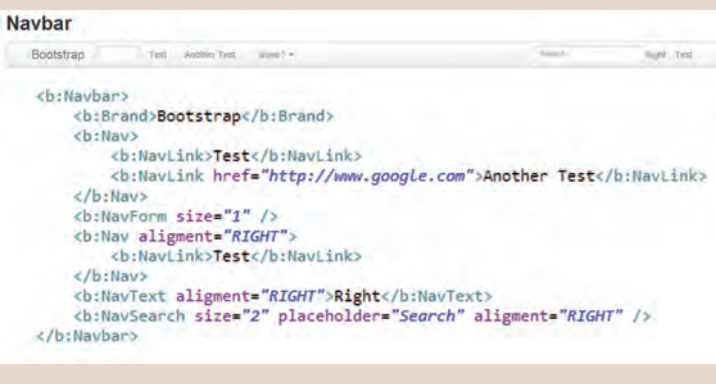

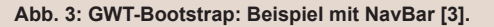

und kann im Gegensatz zu einigen anderen Bibliotheken problemlos zusammen mit den übrigen GWT-Komponenten genutzt werden.

 $x^*$ <br>= Service<br>=/ final CalculatorServiceAsync gwtService = GWT.create(CalculatorService.class); // Naufpreis Netto<br>final float kaufpreisNetto = 10;<br>// Hier wird win Request auf der Client-Seite erzeugt und zum S<br>AsyncCallbackCDouble> callback = new AsyncCallbackCDouble>() {<br>movercide d zum Server geschickt **@Override**<br>public void onSuccess(Double result) {<br>kaufpreisBrutto = kaufpreisHetto +result;<br>System.out.println("Kaufpreis Brutto aus AsyncCallback: "+kaufpreisBrutto); wwerist<br>public void onFailure(Throwable caught) {<br>System.out.println("Fehler "+caught.getLocalizedMessage());  $\overline{ }$  $\frac{1}{11}$ Achtung - diese Methode hat keinen Rückgahr // esprung - axese netmose nat keamen Nuskgapewert<br>gwtService.berechneUsatzsteuer(kaufpreisNetto, callback);<br>// Hier wird erwartet, dass der kaufpreis schon berechnet<br>System.out.println("Kaufpreis Brutto: "+kaufpreisBrutto

**Abb. 4: Asynchroner Callback auf der Client-Seite von GWT.**

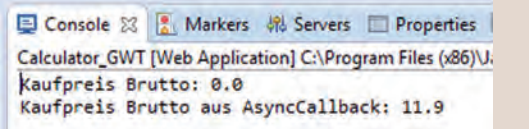

**Abb. 5: Ausgabe von der Konsole mit Callback-Ergebnis.**

|                                                                                                    | // Erstelle Container      |                                                                                                    |  |  |  |  |
|----------------------------------------------------------------------------------------------------|----------------------------|----------------------------------------------------------------------------------------------------|--|--|--|--|
|                                                                                                    |                            | $Indeed$ Container container = new IndexedContainer();                                                                            |  |  |  |  |
|                                                                                                    |                            | // definiere Properties (columns)                                                                                                 |  |  |  |  |
|                                                                                                    |                            | container.addContainerProperty("name", String.class, "noname");<br>container.addContainerProperty("volume", Double.class, -1.0d); |  |  |  |  |
|                                                                                                    | // Items hinzufügen        |                                                                                                    |  |  |  |  |
|                                                                                                    |                            | Object content[][] = {{"ordix0", 0.0}, {"ordix1", 1.00},<br>${^{"ordix1.5", 1.5}};$                                               |  |  |  |  |
| for (Object[] row: content) {                                                                                                    |                            |                                                                                                    |  |  |  |  |
| Item newItem = container.getItem(container.addItem());<br>newItem.getItemProperty("name").setValue(row[0]);<br>newItem.getItemProperty("volume").setValue(row[1]); |                            |                                                                                                    |  |  |  |  |
|                                                                                                    |                            |                                                                                                    |  |  |  |  |
|                                                                                                    |                            |                                                                                                    |  |  |  |  |
|                                                                                                    |                            | // Items in der Tabelle einfügen                                                                                                  |  |  |  |  |
|                                                                                                    |                            | table.setPageLength(table.size());                                                                                                |  |  |  |  |
|                                                                                                    |                            |                                                                                                    |  |  |  |  |
|                                                                                                    | Vaadin Container, Beispiel |                                                                                                    |  |  |  |  |
| <b>NAME</b>                                                                                                    | <b>VOLUME</b>              |                                                                                                    |  |  |  |  |
| ordix0                                                                                                    | 0                          | Table table = new Table("Vaadin Container, Beispiel", container);                                                                 |  |  |  |  |
| ordix1                                                                                                    | $\blacksquare$             |                                                                                                    |  |  |  |  |

**Abb. 6: Vaadin Container Interface.**

Vaadin bietet eine größere Auswahl an eigenen Komponenten im Vergleich zu den Elementen der Benutzeroberflächen von GWT. Ferner gibt es viele Erweiterungsmöglichkeiten über die Vaadin Add-ons. Diese Erweiterungen verringern die Notwendigkeit, eigene Komponenten zu implementieren.

Es ist nicht immer wünschenswert (z.B. aus Gründen der Performance), dass ein Benutzerereignis auf dem Server verarbeitet wird, wie z.B. das Leeren eines Textfeldes oder das Anzeigen einer Fehlermeldung. In diesem Fall sollte eine Server-Kommunikation nur für das Speichern des Datenattributs genutzt werden. Für diese und weitere Aufgaben stellt Vaadin die Möglichkeit zur Verfügung, eigene Komponenten zu erstellen oder die Widgets des GWT innerhalb der Client-Seite zu verwenden.

Unsere Erfahrungen zeigen, dass das Erweitern oder das Entwickeln eigener Komponenten mittels GWT und Java einfach zu lösen ist (z.B. durch Vererbung), da lediglich eine Komponente für die Client-Seite erstellt werden muss. Die Entwicklung von eigenen Komponenten mittels Vaadin ist dagegen aufwändiger, da zusätzlich eine serverseitige Anwendungslogik zu programmieren ist.

#### Die Server-Seite

Auf der Server-Seite von GWT werden mittels Remote Procedure Calls (RPC) die Aufrufe auf einen entfernten Rechner ermöglicht. Diese Aufrufe werden asynchron ausgeführt. Hauptbestandteil des RPC sind client- und serverseitige Programmcodes (Stubs). Es wird ein zweifacher RPC generiert. Nach dem Aufruf der Remote Procedure werden die notwendigen Informationen an den Server geliefert. Sofort danach führt der Client die nächsten Schritte des Programms aus, ohne auf die Antwort des Servers zu warten. Sobald die Antwort vom Server gesendet wird, ruft der Client den implementierten Callback auf. Diese Vorgehensweise ist für viele Entwickler gewöhnungsbedürftig und insbesondere für Einsteiger fehleranfällig.

Wie das praktisch funktioniert, zeigt uns ein Beispiel: Für einen übergebenen (Netto-)Preis wird vom Server die Mehrwertsteuer berechnet (siehe Abbildung 4). Die Konsolenausgabe zeigt, wie der asynchrone Aufruf arbeitet (siehe Abbildung 5). Folgende drei wichtige Elemente sind am Aufruf des entfernten Servers beteiligt:

- 1. Die Services, die auf dem Server laufen (die Methoden, die abgerufen werden)
- 2. Client Code, der diese Services aufruft
- 3. Java-Data-Objekte, die zwischen Server und Client ausgetauscht werden

Im Vergleich zum GWT-RPC ist die Server-Kommunikation von Vaadin automatisiert und der Entwickler muss sich nicht um Kommunikationsdetails kümmern. Generell aber bietet Vaadin serverseitig viel mehr als reine Web-Entwicklung, schließlich stellt Vaadin sich selbst als ein serverseitiges Java-Framework für die Erstellung der Web-Applikation dar. So bietet das Framework z.B. die Möglichkeit zum Server Push. Dabei werden Daten an den Client gesendet (z.B. für eine dynamische Aktualisierung der Webseite).

Darüber hinaus wird zum UI-Model noch ein Datenmodell zur Verfügung gestellt und eine verteilte Geschäftslogik (z.B. durch EJB, JPA usw.) unterstützt. Ein weiteres und sehr interessantes Konzept von Vaadin sind die Container, die es ermöglichen, Datenobjekte direkt in der Tabelle oder in anderen UI-Komponenten anzuzeigen und diese teilweise auch zu bearbeiten (siehe Abbildung 6).

#### Entwicklungsumgebung

Für beide Frameworks gibt es eine Vielzahl von Plugins sowohl für die Entwicklungsumgebung Eclipse als auch für Netbeans oder IntelliJ. Beide Framework Plugins für Eclipse bieten zugleich einen visuellen Designer.

#### Lizenzen

GWT und Vaadin sowie fast alle Erweiterungen, die für beide Frameworks existieren, stehen als Open Source zur Verfügung. Allerdings sind einige Erweiterungen nur für eine nicht-kommerzielle Nutzung lizenziert. Bei einer kommerziellen Nutzung fallen entsprechende Lizenzkosten an.

#### Fazit

"GWT is one of the core parts of Vaadin Framework, but there is more", schreibt das Team von Vaadin auf seiner Webseite. Im Wesentlichen unterscheiden sich beide Frameworks jedoch in den eingesetzten Server-Technologien: Vaadin ist ein serverseitiges Java-Framework für die Erstellung von Web-Applikationen und GWT ist ein clientseitiges Webframework.

In Vaadin kann der Entwickler sich komplett auf die Applikationslogik konzentrieren, ohne Zeit für die Client-Server-Kommunikation investieren zu müssen. Wer die Möglichkeiten des Browser ausreizen möchte, ist mit GWT besser beraten, da hier die Benutzerereignisse direkt auf dem Client verarbeitet werden und dadurch die Client-Server-Kommunikation stark reduziert wird.

Es empfiehlt sich, vor der eigentlichen Implementierung Vor- und Nachteile beim Einsatz der beiden Frameworks anhand der konkreten Projektanforde-

#### **Links**

- ► [1] GWT Website: http://www.gwtproject.org/
- [2] GWT Showcase: http://gwt.googleusercontent.com/samples/Showcase/
- [3] GWT-Bootstrap: http://gwtbootstrap.github.io/#component:
- [4] Vaadin Webseite: https://vaadin.com/
- [5] Vaadin Buch, Version 7: https://vaadin.com/download/book-of-vaadin/vaadin-7/pdf/book-of-vaadin.pdf
- [6] Vaadin: Server-Side RIA Developer Garden TechTalk (Video): https://www.youtube.com/watch?v=RJeTwAJMkhY
- ► [7] Vaadin Showcase: http://demo.vaadin.com/sampler/#

#### Glossar

#### **Google Web Toolkit**

GWT - Eine Entwicklungsumgebung zur Erstellung von Ajax-Web-Anwendungen mittels Java

#### **Rich Web Application**

RIA - Internetanwendungen, die eine vielfältige Menge an Interaktionsmöglichkeiten mit ihrer Benutzeroberfläche bieten

#### **Java Virtual Machine**

JVM - Die JVM ist der Teil der Java-Laufzeitumgebung für Java-Programme, der für die Ausführung des Java-Bytecodes verantwortlich ist. Hierbei wird im Normalfall jedes gestartete Java-Programm in seiner eigenen virtuellen Maschine ausgeführt.

#### **Java Runtime Environment**

JRE - Das JRE enthält alle Komponenten, die für die Ausführung von Java-Programmen benötigt werden, also die Java Virtual Machine und die Java-Klassenbibliothek.

#### **Remote Procedure Call**

RPC - Ist eine Technik zur Realisierung von Interprozesskommunikation. Sie ermöglicht den Aufruf von Funktionen in anderen Adressräumen. Im Normalfall werden die aufgerufenen Funktionen auf einem anderen Computer als das aufrufende Programm ausgeführt.

#### **Vaadin**

Vaadin ist ein freies Webanwendungs-Framework für Rich Internet Application (RIA). Es bietet eine serverseitige Architektur, was bedeutet, dass der Großteil der Programmlogik auf dem Server läuft.

#### Bild:

© sxc.hu | Oval frame for mirror or image | hisks © bestpsdfreebies | Book Shelf © flickr.com |Stag and Golfer | Duncan

© webtexturen.net | Vintage Grunge Wood Background

rungen zu bewerten. Die Lizenzierungsproblematik sollte dabei nicht aus den Augen verloren werden.

*Bei Fragen zum Artikel schreiben Sie bitte an (info@ordix.de)*

Eine mobile Version von Informix

# Einfach, mächtig, beweglich und im Taschenformat

Die ständig wachsende Verbreitung von mobilen Geräten, die darüber hinaus immer mehr Daten speichern können, bietet den Datenbankherstellern neue Einsatzgebiete für ihre Datenbankserver. Hatten wir in der letzten News über Oracle berichtet ("Database to go"), so finden Sie an dieser Stelle Informationen der IBM zum Produkt "Informix on ARM".

#### Informix 12.10

Seit einiger Zeit ist der Datenbankserver Informix 12.10 auf unterschiedlichen Plattformen verfügbar. Die neueste Inkarnation wurde im September auf einem Workshop der deutschen Informix User Group (IUG) in Hamburg vorgestellt: Informix auf einem ARMv7- Prozessor.

Die Münchner Entwicklungsmannschaft der IBM hat auf der Basis eines Ubuntu Linux den Datenbankserver damit u.a. auch auf einem Nexus lauffähig vorgestellt.

#### Spezielle Eigenschaften

Auch für die Portierung auf ARM gelten die Standard-Informix-Eigenschaften wie "Selbst-Tuning", Selbstüberwachung und "selbstheilende Möglichkeiten". Daneben können diese Funktionen aber auch remote ausgeführt werden.

Was die NSA zu den eingebauten Leistungsmerkmalen wie verschlüsselte Netzwerkkommunikation und spaltenbasierte Verschlüsselung der Daten sagt, ist noch nicht bekannt.

Natürlich unterstützt die Version auch Time Series, wie es eindrucksvoll auf der IUG-Veranstaltung vorgeführt wurde. Und passend zu unserem Artikel über Geodaten in dieser News werden auch hier Geospatialund SQL-MM-Spatial-Daten unterstützt.

#### Vorteile von Informix on ARM

Es ist leicht, Anwendungen auf Informix zu entwickeln, denn es gibt Standard-Entwicklungs-APIs wie JDBC,

ODBC, .NET, PHP, Python und andere. Eingebaut ist auch die Unterstützung von JSON.

Da Informix on ARM eine Standard-SQL-Datenbank ist, ist die Lernkurve für Entwickler gering. Entwicklungen, die mit Informix auf irgendeiner der "normalen" Plattformen wie Unix/Linux, MacOS oder Windows getätigt wurden, lassen sich leicht übertragen.

Die bekannte einfache Administration gilt natürlich auch für Informix on ARM. Sogar sogenannte Zero-Admin - oder Black-Box-Konfigurationen können aufgesetzt werden.

#### Datenreplikation

Die eingebaute Standarddatenreplikation erlaubt es, auf einfache Art und Weise Daten von oder zu anderen Informix-Datenbanken zu transferieren.

#### Mindestanforderungen

Informix on ARM kommt mit sehr wenig Ressourcen aus. Benötigt werden ARMv7-CPUs mit Hardware Floating Point Support. Für Linux und Informix sind bereits 512 MB Hauptspeicher ausreichend.

Das Produkt selbst benötigt weniger als 100 MB Plattenplatz. Hinzu kommt lediglich der vom aufgesetzten Datenbankserver benötigte Platz für die Daten, d.h. für die Datenbankdateien.

Als Linux kann entweder Debian 7.1 oder Ubuntu 12.1 eingesetzt werden. Andere Distributionen können gegebenenfalls auf Anfrage unterstützt werden.

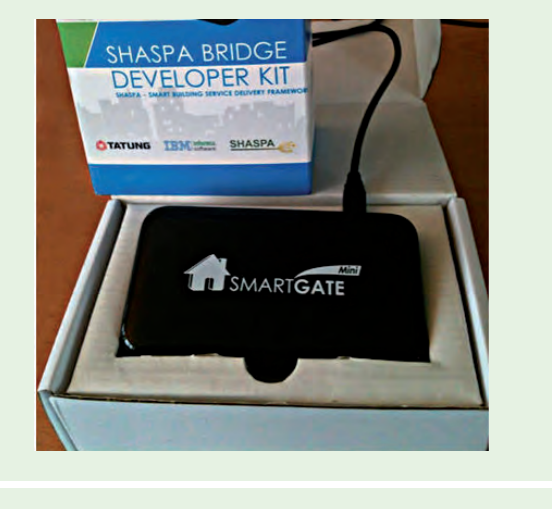

Und wenn eine passende libaio.so.1 gefunden wird, dann schaltet Informix sogar Kernel Asynchrones I/O automatisch ein (andernfalls ist es deaktiviert).

#### Sinnvoller Einsatz

Was kann ich denn nun wirklich damit anfangen? Gute Einsatzmöglichkeiten bietet Informix on ARM beispielsweise als "Smart Sensor Data Gateway". Das können Smart Meter Gateways (durch die Replikation können die Daten leicht auf einen zentralen Informix-Server gebracht werden), Sammlung lokaler meteorologischer Daten, die Aufzeichnung von Patientendaten, die nicht im Krankenhaus sind, aber an den behandelten Arzt übermittelt werden, o.ä. sein.

Mit der Unterstützung des Time-Series-Datentypen können beispielsweise auch ständig die Daten von Fahrzeugen oder Maschinen aufgezeichnet werden. Dies gilt auch für Positionsdaten (hier lässt die NSA wieder grüßen).

Die Daten können direkt auf den Geräten analysiert und somit auch direkt Alarme ausgelöst werden oder eben einfach nur eins-zu-eins auf "große" Server repliziert werden.

#### Erstes Fazit

Informix on ARM ist wirklich ein mächtiges Werkzeug und durch seine Kompatibilität flexibel lokal einsetzbar, um Daten zu sammeln und diese eins-zueins oder nach Verarbeitung (Verdichtung) an eine zentrale Datenbank zu schicken.

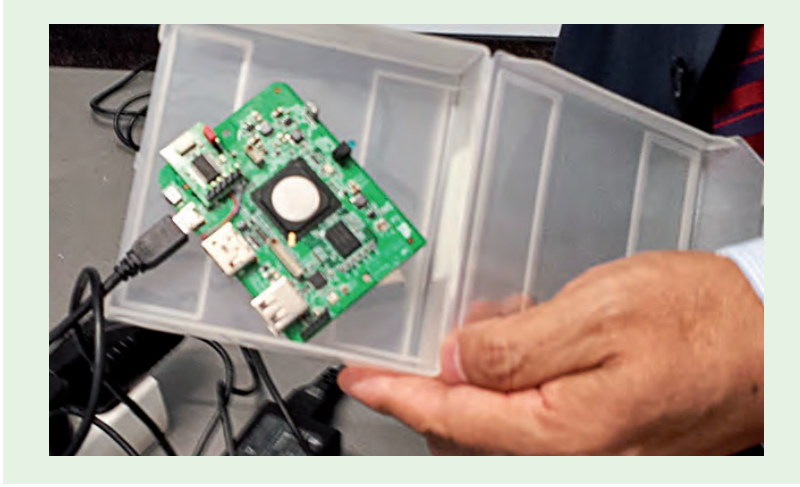

**Abb. 1: Shaspa-Smart-Gateway-Lösung im Heim-Umfeld. Abb. 2: So klein so fein: ARM-Prozessor mit Platine im Verhältnis zur menschlichen Hand.**

#### Glossar

#### **Advanced RISC Machines (ARM)**

ARM-Prozessoren werden heute in nahezu jedem Smartphone/Tablet in unterschiedlichen Ausprägungen eingesetzt.

#### **JavaScript Object Notation**

JSON - ist ein kompaktes Datenformat in Textform, das Mensch und "Maschine" leicht lesen können.

#### **SQL-MM-Spatial**

Der SQL-MM-Spatial-Standard ist die Umsetzung des Simple-Feature-Modells des Open Geospatial Consortium auf die Sprache SQL. Es werden vordefinierte objektrelationale Datentypen festgelegt, die den Simple-Feature-Standard in SQL abbilden (Quelle: Datenbank Online Lexikon der FH Köln, Campus Gummersbach).

#### **Links**

- ► [1] Ubuntu wiki, Setting up your Nexus 7: http://goo.gl/3DFHw
- ► [2] Nähere Informationen zu ARM-Prozessoren: http://informix.jfmiii.com/?p=271
- ► [3] Aufbau der ARM-Architektur: http://de.wikipedia.org/wiki/ARM-Architektur

Wer mehr wissen möchte, kann sich an den Autor oder Alexander Koerner, Informix Technical Sales / Informix TimeSeries SME (akoerner@de.ibm.com) wenden.

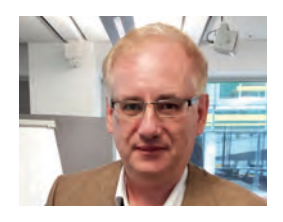

*Sandor Szabo Informix Lab Munich (sandor.szabo@de.ibm.com)*

### Seminare

Januar - Juni 2014

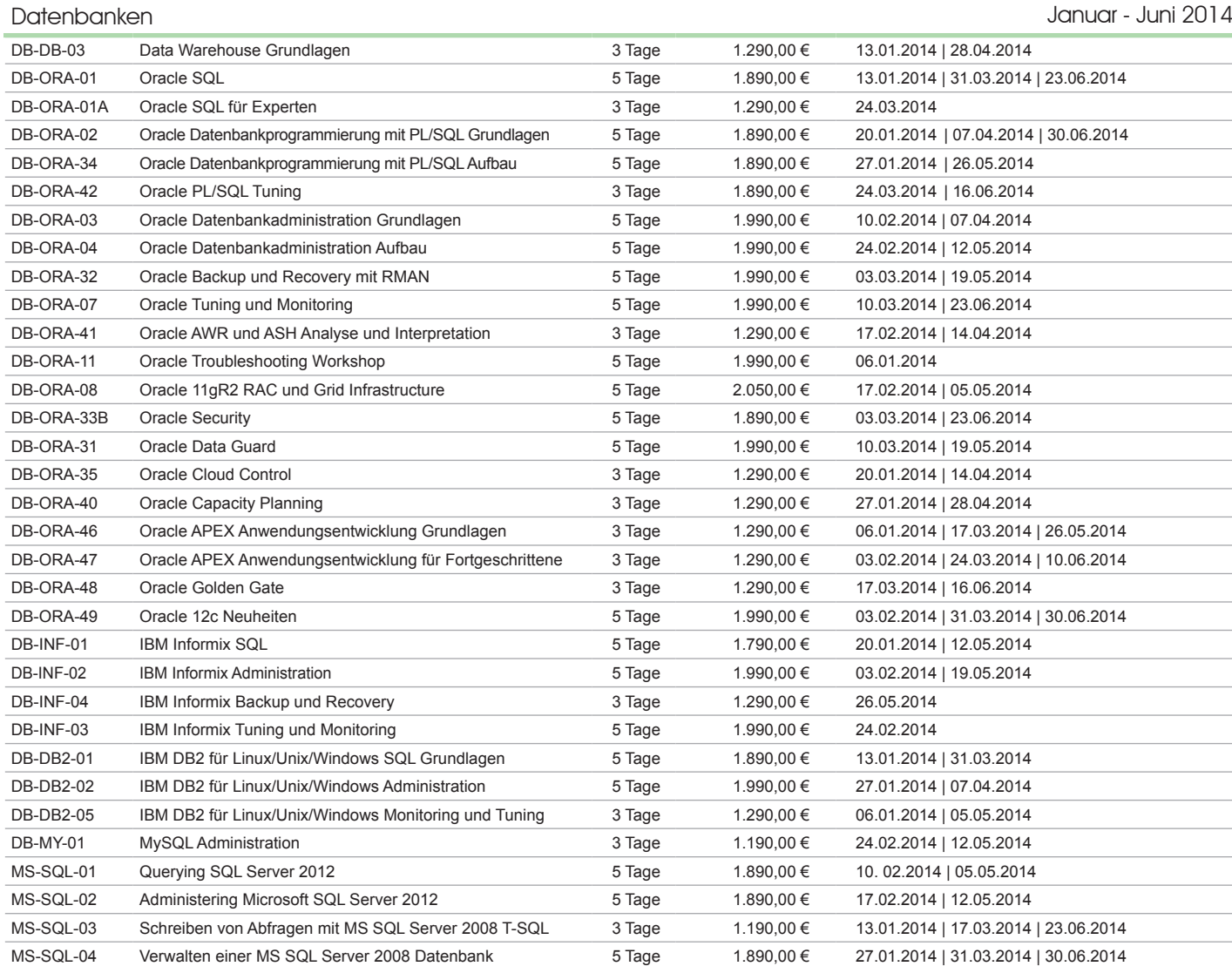

#### Entwicklung

#### Januar - Juni 2014

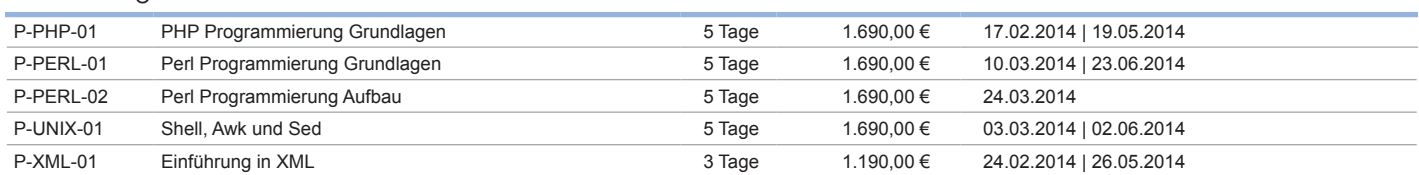

#### Informationen und Anmeldung

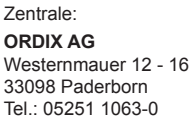

**ORDIX AG** Kreuzberger Ring 13 65205 Wiesbaden Tel.: 0611 77840-00 Seminarzentrum:

**Online-Anmeldung, aktuelle Seminarinhalte und Termine unter:** 

http://training.ordix.de

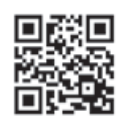

Die hier angegebenen Termine entsprechen dem Unser Seminarstandort ist Wiesbaden.

ersten Seminartag. Die Preise gelten pro Seminar pro Teilnehmer in Euro zzgl. ges. MwSt., Inhouse-Preise auf Anfrage.

#### Seminare

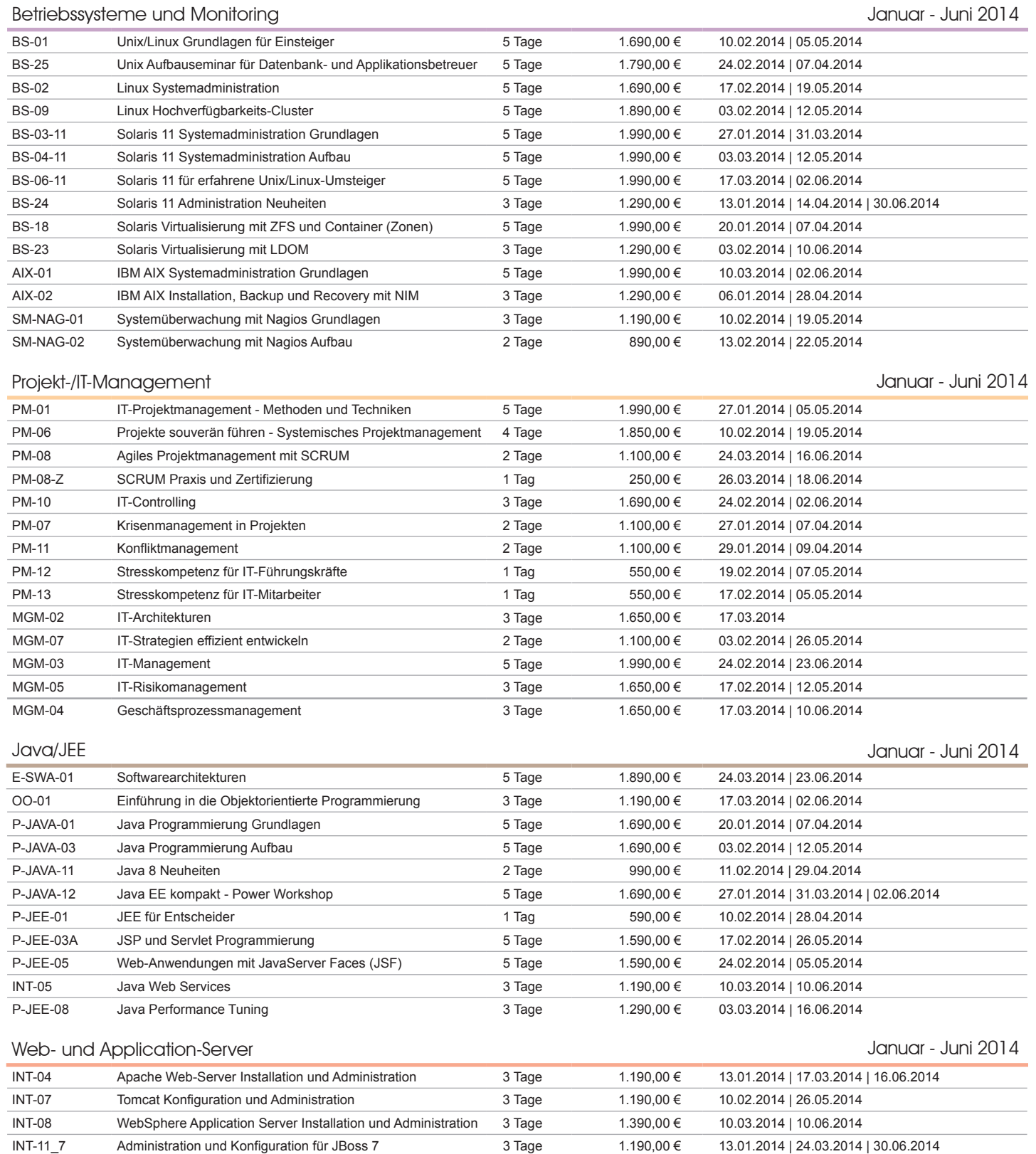

#### Unser neues **Seminarprogramm 2014** mit über 100 verschiedenen Seminaren und über 340 Terminen ist da! Reservieren Sie sich schon jetzt die Termine!

Sie haben noch kein Seminarprogramm für 2014? Dann kontaktieren Sie uns über www.ordix.de

DB-ORA-50 Oracle Weblogic Administration Grundlagen 3 Tage 1.390,00 € 14.04.2014

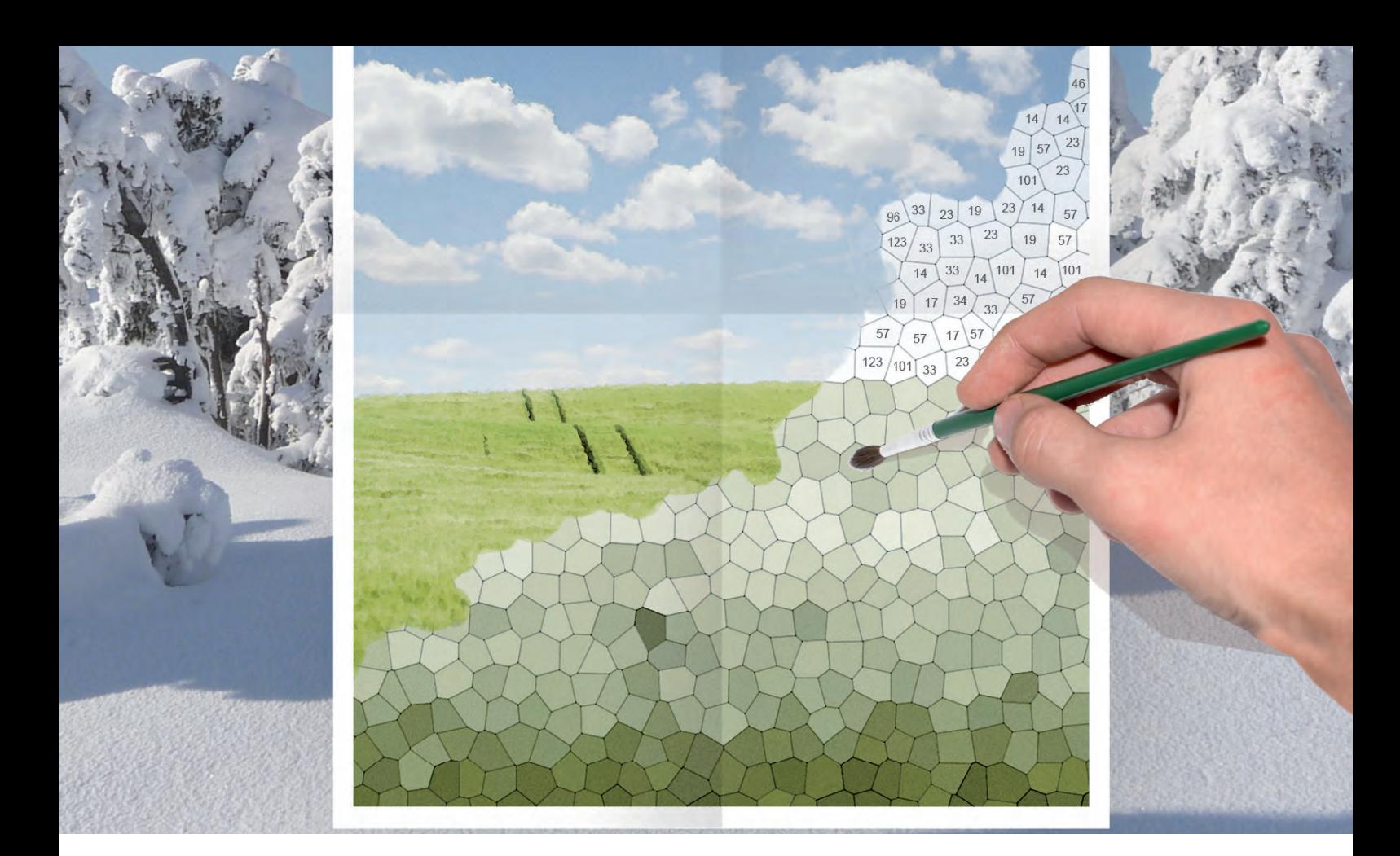

Räumliche Daten mit Oracle Spatial (Teil III)

# Geodaten - Malen nach Zahlen

In den vorherigen Artikeln dieser Reihe haben wir Ihnen einige Beispiele zur Verwaltung räumlicher Daten und die Besonderheiten räumlicher Indizes innerhalb eines Oracle DBMS vorgestellt und erläutert. Dabei haben wir uns bisher ausschließlich auf Daten be zogen, welche als einfacher Punkt dargestellt werden konnten. Wir zeigen Ihnen in diesem Teil nun die Verwaltung komplexerer räumlicher Datenstrukturen wie Linien und Flächen.

#### Linien

Linien verbinden zwei oder mehr Punkte und werden z.B. genutzt, um Straßen, Grenzen oder Flussläufe abzubilden. In der Regel werden die definierenden Punkte einer Linie ihrer Position nach jeweils durch eine Gerade verbunden. Es ist aber auch möglich, bogenförmige Verläufe darzustellen. Eine geschlossene Linie (Startpunkt = Endpunkt) stellt eine Spezialform einer Linie dar und wird als Ring bezeichnet.

Die Deklaration eines Liniendatensatzes erfolgt durch die sequentielle Auflistung der Koordinatenpaare, die die jeweiligen Eckpunkte (auch Vertices oder Knoten genannt) der Linie darstellen sowie der Angabe des Referenzsystems, in dem sich die Koordinaten bewegen. Die Speicherung innerhalb der Datenbank er-

folgt dabei analog zu Punktdatensätzen im Datentyp **SDO\_GEMOETRY** [1]. Die Abbildung 1 zeigt als Beispiel die Deklaration eines Liniendatensatzes in der Spalte **geometry** der Tabelle **strassen**, welcher den Verlauf der Straße "Kreuzberger Ring" in Wiesbaden-Erbenheim repräsentiert, dem Standort unseres Seminarzentrums.

Zur vereinfachten Erzeugung des Datensatzes wurde in diesem Beispiel das Well-Known-Text-Format (WKT) benutzt. Hierbei handelt es sich um einen offenen Standard, welcher im Rahmen der Simple-Feature-Access-Spezifikation durch das Open Geospatial Consortium (OGC) definiert wurde. Dieses Format kann in einer Vielzahl von Datenbanken verwendet

werden: neben Oracle in identischer Form z.B. bei PostgreSQL/Postgis, MySQL, IBM Informix und Microsoft SQL Server.

Der zweite Parameter beim Funktionsaufruf von **SDO\_GEOMETRY** definiert die ID des verwendeten geografischen Referenzsystems (Spatial Reference Identifier – SRID), in welchem die Daten vorliegen. In diesem Fall handelt es sich um die Nummer 4326, hinter welcher sich das gebräuchliche Koordinatensystem aus Längen- und Breitengraden verbirgt.

#### Polygone

Ein Polygon repräsentiert eine Fläche, deren Begrenzung in Form einer geschlossenen Linie (Ring) beschrieben wird. Polygone dürfen zusätzlich "Löcher" enthalten, welche wiederum durch Polygone dargestellt werden.

Die Definition eines einfachen Polygons erfolgt ähnlich wie bei einem Liniendatensatz, jedoch mit der Besonderheit, dass das letzte Koordinatenpaar identisch mit dem ersten sein muss, um einen geschlossenen Ring bzw. eine von diesem Ring eingeschlossene Fläche zu erzeugen. Zudem dürfen sich die Linien des Rings nicht überschneiden. In der Abbildung 2 wird in der Tabelle **gebauede** ein Polygon hinterlegt, welches die Grundfläche unseres Seminarzentrums in Wiesbaden beschreibt. Die Definition erfolgt auch hier im WKT-Format.

Auf diese Weise können nun unterschiedliche Daten der realen Welt in Form von Punkten, Linien und Polygonen innerhalb der Datenbank modelliert und verarbeitet werden. Abbildung 3 zeigt beispielhaft die Darstellung von Straßen (Linien) und Gebäuden (Polygone) in Form einer einfachen Karte, welche die in den vorherigen Beispielen angelegten Geometrien enthält.

#### Zusammengesetzte Geometrien

Teilweise reichen die vorgestellten einfachen Datentypen (Punkte, Linien, Polygone) nicht aus, um die Geometrie eines Objekts aus der realen Welt vollständig abbilden zu können. Soll beispielsweise die Fläche des Bundeslandes Bremen beschrieben werden, so ist dies nicht in Form eines einzelnen Polygons möglich, da das Bundesland aus zwei unabhängigen Flächen besteht (Stadtgebiete Bremen und Bremerhaven).

Das gleiche gilt auch für Straßen, welche häufig nicht als einfache, sequentielle Verbindung von Punkten

| insert | into<br>strassen |                                                                        | (name, geometry) |  | values                                       |
|--------|------------------|------------------------------------------------------------------------|------------------|--|----------------------------------------------|
|        |                  | 'Kreuzberger                                                           |                  |  | Ring',                                       |
|        |                  | SDO GEOMETRY ('LINESTRING (8.2919194 50.0576822, 8.2910072 50.0566401, |                  |  |                                              |
|        |                  |                                                                        |                  |  | 8.2909276 50.0565492, 8.2905527 50.0561292,  |
|        |                  |                                                                        |                  |  | 8.2900737 50.0555832, 8.2898159 50.0552876,  |
|        |                  |                                                                        |                  |  | 8.2896861 50.0551272, 8.2897016 50.0549298,  |
|        |                  |                                                                        |                  |  | 8.2899462 50.0546198, 8.2907201 50.053639,   |
|        |                  |                                                                        |                  |  | 8.2918541 50.0541316, 8.292711 50.0545038,   |
|        |                  |                                                                        |                  |  | 8.2930048 50.0546314, 8.293233 50.054723,    |
|        |                  |                                                                        |                  |  | 8.2934008 50.0548106, 8.2938373 50.0550081,  |
|        |                  |                                                                        |                  |  | 8.2942748 50.0553223, 8.2945665 50.0556837,  |
|        |                  |                                                                        |                  |  | 8.2947941 50.0559219, 8.2952375 50.0564628)' |
|        |                  |                                                                        |                  |  | ,4326)                                       |
|        |                  |                                                                        |                  |  |                                              |

**Abb. 1: Erzeugung eines Liniendatensatzes mit Hilfe des WKT-Formats.**

```
insert into gebaeude (name,address,geometry) values (
          'ORDIX AG',
          'Kreuzberger Ring 13, 65205 Wiesbaden',
          SDO_GEOMETRY ( 'POLYGON ((
            8.2925075 50.0545427, 8.2926506 50.0545978 , 
            8.2925304 50.0547228, 8.2926849 50.0547889 , 
           8.2928108 50.0546639, 8.2929597 50.0547154
 8.2925876 50.0550939, 8.2922613 50.0550866 , 
 8.2920381 50.0550094, 8.2925075 50.0545427)) '
          ,4326)
);
```
**Abb. 2: Erzeugung eines Polygons mit Hilfe des WKT-Formats.**

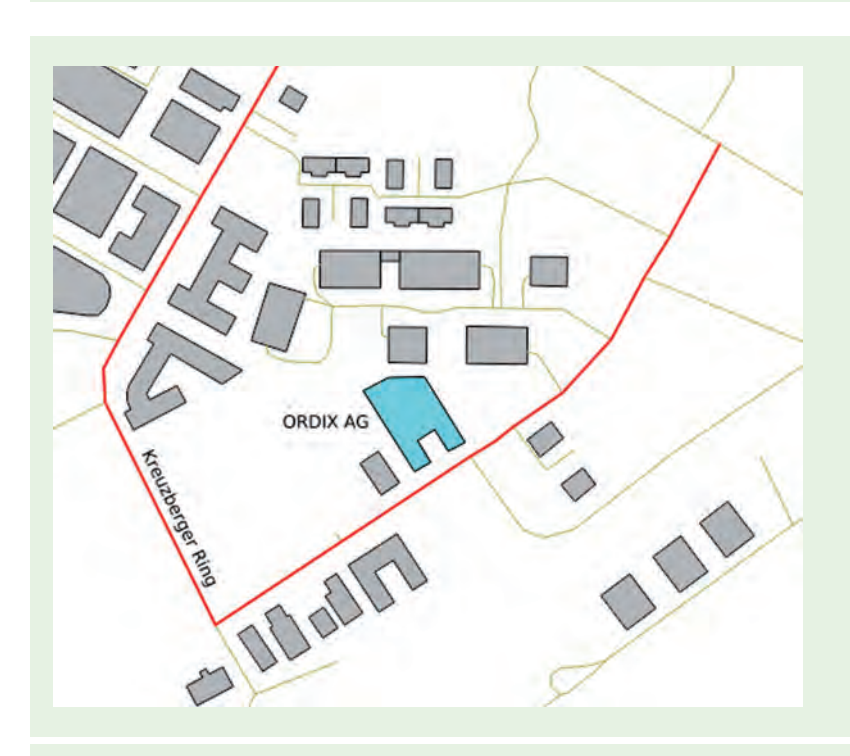

**Abb. 3: Darstellung von Gebäuden und Straßen als Linien und Polygone. (Datenquelle: OpenStreetMap [5])**

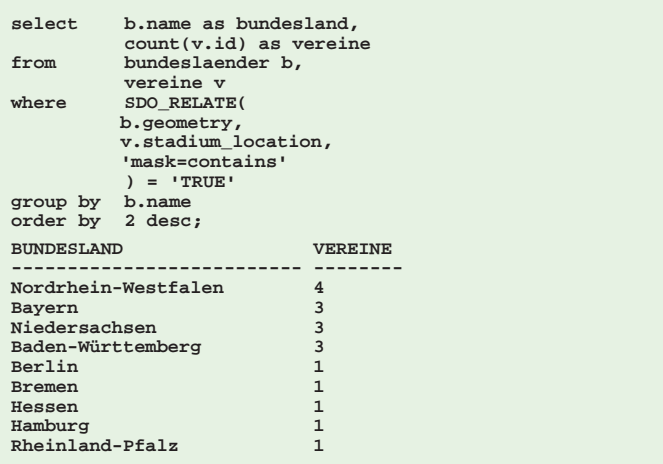

**Abb. 4: Räumliche Beziehungen (Topologien) prüfen mit SDO\_RELATE().**

```
select b.name as bundesland
      from bundeslaender b
where SDO_RELATE(
               b.geometry, 
               SDO_GEOMETRY(
                'LINESTRING (8.837589 53.0663953, 
                              11.6245849 48.2189127)' 
                ,4326),
               'mask=anyinteract' 
   ) = 'TRUE';
BUNDESLAND
--------------------------------------------------
Bayern
Hessen
Thüringen
Niedersachsen
Bremen
```
**Abb. 5: Bundesländer auf der Luftlinie SV Werder Bremen – FC Bayern München.**

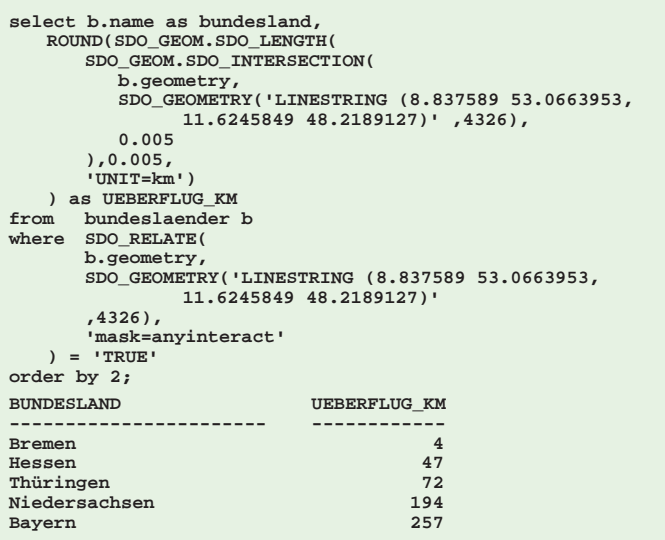

**Abb. 6: Ermittlung der Flugstrecke pro Bundesland.**

beschrieben werden können, wie es z.B. bei einem T-förmigen Straßenverlauf der Fall ist.

Für diese Fälle ist es möglich, zusammengesetzte Datentypen aus einer Gruppe einzelner Geometrien zu bilden. Bei Oracle wird dies "Collection" genannt. Bestehen diese Sammlungen aus identischen Datentypen, werden sie als Multipoint, Multiline bzw. Multipolygon bezeichnet.

#### Räumliche Funktionen: SDO\_RELATE

Als Beispiel für die Verwendung räumlicher Funktionen bei der Arbeit mit Linien und Polygonen sollen, wie auch schon in den letzten Artikeln dieser Reihe, die Vereine der aktuellen Fußball Bundesligasaison dienen. In der Tabelle **vereine** ist die jeweilige Position der Spielstätten der Vereine als Punktdatensatz in der Spalte **stadium\_location** hinterlegt. In der Tabelle **bundeslaender** wurden nun zusätzlich die Flächen aller deutschen Bundesländer als Polygon bzw. Multipolygon abgespeichert (in der Spalte **geometry**). Mit Hilfe einer räumlichen Abfrage soll nun ermittelt werden, wie viele Vereine ihre Spielstätte jeweils in einem bestimmten Bundesland haben.

Wir nutzen die Funktion **SDO\_RELATE()**. Diese testet zwei Geometrien auf eine räumliche (topologische) Beziehung, welche mit dem Parameter **mask** definiert wird und liefert das Ergebnis der Prüfung als booleschen Wert zurück. Im vorliegen Fall möchten wir feststellen, ob die Geometrie eines Bundeslandes die Spielstätte eines Vereins enthält (**contains**). Das passende SQL-Statement und das Ergebnis der Abfrage zeigt die Abbildung 4.

Ein virtueller Hubschrauberflug von der Spielstätte des Vereins SV Werder Bremen zum FC Bayern München soll als nächstes Beispiel dienen. Wir möchten ermitteln, welche Bundesländer bei diesem Flug überflogen werden müssen. Vereinfacht sei angenommen, dass es sich bei der Flugroute um eine einfache Gerade bzw. Linie zwischen den beiden Punkten handelt (streng genommen handelt es sich hierbei um eine Orthodrome, s. Glossar). Zur Berechnung wird daher ein temporärer Liniendatensatz als Verbindung der beiden Spielstätten erzeugt und geprüft, welche Bundesländer von dieser Linie geschnitten werden.

Es wird erneut die Funktion **SDO\_RELATE** genutzt, um die räumliche Beziehung zwischen den Geometrien zu prüfen. Nun soll allerdings lediglich ermittelt werden, ob die Datensätze sich berühren bzw. gemeinsame Punkte enthalten (Fachbegriff: "die Daten sind nicht räumlich disjunkt"). Dies erfolgt durch den Parameter **mask=anyinteract** beim Aufruf von **SDO\_RELATE**.

Das passende Statement inklusive Ergebnis zeigt die Abbildung 5.

#### SDO\_INTERSECTION und SDO\_LENGTH

Um nun zusätzlich zu ermitteln, wie lang die einzelnen Abschnitte der Flugstrecke über den jeweiligen Bundesländern sind, benutzen wir die Funktion **SDO\_INTERSECTION()**. Diese bildet aus zwei Geometrien die räumliche Schnittmenge. In unserem Fall verschneiden wir die Flugstrecke (Linie) mit der Fläche des jeweiligen Bundeslandes (Polygon) und erhalten somit jeweils den passenden Flugabschnitt als Liniensegment. Mit der Funktion **SDO\_LENGTH** ermitteln wir schlussendlich die Länge dieser Segmente in Kilometern ( $UNIT=km$ ). Die Abbildung 6 zeigt das entsprechende SQL-Statement inklusive des Ergebnisses. Die grafische Aufbereitung dieser Berechnung liefert die Abbildung 7.

#### Ausblick

In diesem Artikel haben wir Ihnen gezeigt, wie sich neben einfachen Punkten auch Linien und Flächen auf sehr einfache Weise in einem Oracle DBMS anlegen und verwalten lassen. Um topologische Beziehungen zwischen diesen Objekten zu prüfen, haben wir zudem die vielseitig verwendbare räumliche Funktion **SDO\_RELATE()** vorgestellt. In den nächsten Folgen dieser Reihe werden wir Ihnen weitere Beispiele und Anwendungsfälle zur Verwaltung und Verarbeitung räumlicher Daten vorstellen.

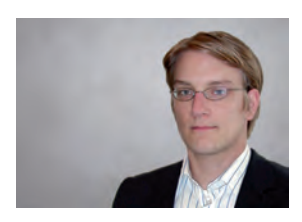

#### *Christof Amelunxen (info@ordix.de)*

#### Bild:

- ©istockphoto.com | Rolling Summer Landscape | R-J-Seymour
- © deviantart.com | hand with brush | Yello-Dog
- © sxc.hu | Snowcovered | pstrooy © behance.net | Free Poster Mockup | Mike Delsing

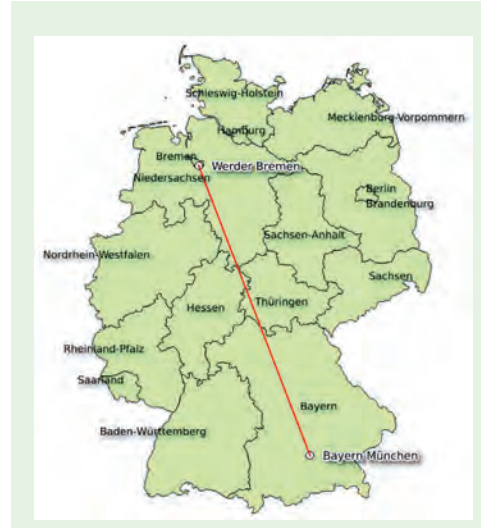

Abb. 7: Grafische Darstellung der Flugstrecke mit Anzeige der Bundesländer. **(Datenquelle: OpenStreetMap [5])**

#### Glossar

#### **Open Geospatial Consortium**

OGC - Diese gemeinnützige Organisation hat es sich zum Ziel gesetzt, für die Entwicklung von raumbezogener Informationsverarbeitung (insbesondere Geodaten) allgemeingültige Standards festzulegen.

#### **OpenStreetMap**

OSM - Dieses im Jahr 2004 gegründete Projekt hat es sich zum Ziel gemacht, freie Geodaten zu sammeln und zu veröffentlichen.

#### **Orthodrome**

Eine Orthodrome ist die kürzeste Verbindung zweier Punkte auf einer Kugeloberfl äche.

#### **Spatial Reference Identifier**

SRID - Eine vom OGC verwaltete Identifizierungsnummer für räumliche Referenz-/Koordinatensysteme.

#### **Well-Known-Text**

WKT ist ein Standardtextformat zur Definition räumlicher Daten.

#### Link

- ► [1] ORDIX news Artikel 03/2012 "Räumliche Daten mit Oracle Spatial (Teil I) -Mehr Raum für die Datenbank": http://www.ordix.de/images/ordix/onews\_archiv/pdf/news\_1203.pdf
- [2] ORDIX news Artikel 01/2013 .<br>"Räumliche Daten mit Oracle Spatial (Teil II) -Mit Oracle auf Nachbarschaftssuche": http://www.ordix.de/images/ordix/onews\_archiv/pdf/news\_1301.pdf
- [3] Wikipedia Artikel zum WKT-Format: http://en.wikipedia.org/wiki/Well-known\_text
- [4] Simple Feature Access Standard des OGC: http://www.opengeospatial.org/standards/sfa
- [5] OpenStreetMap Projekt-Homepage: http://www.openstreetmap.org

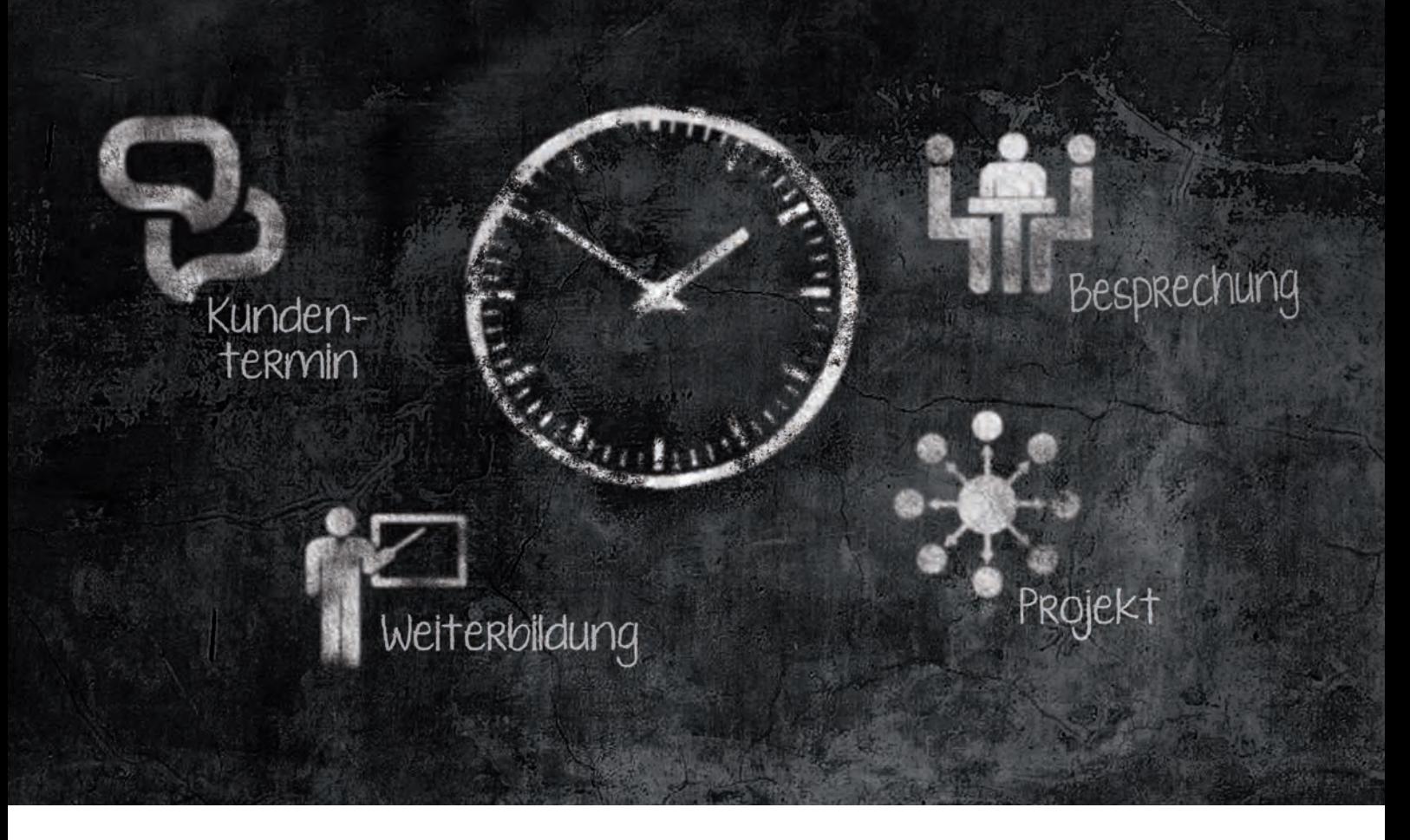

"Wie aus dem richtigen Leben …"

# Zeitmanagement – aber richtig!

Zeit ist ein kostbares Gut! Zeit kann man nicht vermehren, nicht speichern und nicht aufhalten. Aber man kann Zeit besser und zielgerichteter nutzen. In vielen Projekten wird in der ersten Hälfte der Laufzeit Zeit "verschenkt", die mit großem Aufwand in der zweiten Hälfte "aufgeholt" werden muss. Dabei ist die Zeit über die gesamte Laufzeit gleich wertvoll – auch wenn man das subjektiv oft anders wahrnimmt. Vorgehensweisen und Strategien, die einem helfen, seine Aufgaben termingerecht zu erledigen, werden persönliches Zeitmanagement genannt. Im vorliegenden Artikel stellen wir Ihnen einige einfache, aber wirkungsvolle Tipps aus der Praxis vor.

#### Effektivität vs. Effizienz

Die Begriffe "Effektivität" und "Effizienz" werden häufig verwechselt – dabei haben sie ganz unterschiedliche Bedeutungen. Einfach ausgedrückt, bedeutet Effektivität "die richtigen Dinge zu tun" und Effizienz "die Dinge richtig zu tun". Im Zweifelsfall ist Effektivität also immer wichtiger als Effizienz, denn es nützt nichts, effizient an den falschen Aufgaben zu arbeiten.

Leider optimieren die meisten Menschen nur die Effizienz ihrer Arbeit, anstatt die Aufgaben, die sie bearbeiten, regelmäßig zu hinterfragen bzw. zu priorisieren.

#### Dringlichkeit vs. Wichtigkeit

Ein Klassiker des Zeitmanagements ist es, Aufgaben nach Dringlichkeit und Wichtigkeit zu priorisieren und entsprechend abzuarbeiten. Leider neigen einige Chefs dazu, alle Aufgaben, die sie an ihre Mitarbeiter delegieren, wichtig und dringlich zu machen. Aus Sicht des Zeitmanagements ist das aber kontraproduktiv.

Nach der Einstufung, wie wichtig bzw. dringlich die anstehenden Aufgaben sind, geht es an das Abarbeiten: Aufgaben, die dringlich und wichtig sind, sollten sofort erledigt werden. Dinge, die dringlich aber nicht

wichtig sind, sollten delegiert werden. Dinge dagegen, die nicht dringlich aber wichtig sind, sollten Sie für sich selbst terminieren und eingeplanen. Aufgaben, die nicht dringlich und nicht wichtig sind, sind dagegen Kandidaten für den Papierkorb.

Diese Vorgehensweise wird auch Eisenhower-Prinzip genannt – nach US-Präsident Dwight D. Eisenhower, der das konsequent praktiziert und seinen Mitarbeitern permanent gepredigt haben soll.

#### 80/20-Regel

Ein weiterer Klassiker des Zeitmanagements ist die sogenannte 80/20-Regel (auch Pareto-Relation). Die Erfahrung zeigt, dass man häufig mit 20% des Aufwandes 80% des Ergebnisses erzielen kann. Für die restlichen 20% des Ergebnisses muss man jedoch 80% des Aufwands betreiben. In der Praxis bedeutet dies, dass eine 80%-Lösung häufig ausreichend sein kann und es manchmal effizienter ist, seinen persönlichen Perfektionismus zurückzustellen.

Ein weiteres Anwendungsfeld für die 80/20-Regel ist die Planung: Da ja ohnehin nicht alles zu 100% planbar ist, mache ich eine 80-prozentig genaue Planung und vertraue für die verbleibenden 20% auf meine Fähigkeit zu improvisieren.

#### ToDo-Liste

Ein weiteres gutes Hilfsmittel für das persönliche Zeitmanagement ist eine Aktivitätenliste (neudeutsch: ToDo-Liste), in der Sie alle Ihre Aktivtäten und Aufgaben mit dem jeweiligen geplanten Fertigstellungstermin und aktuellen Status pflegen. Es ist darauf zu achten, dass die Aufgaben eine ähnliche Granularität aufweisen, ansonsten laufen Sie Gefahr, immer nur die kleinen Aufgaben zu erledigen und die sehr Großen niemals anzugehen.

Die Aktivitätenliste sollte mindestens einmal am Tag aktualisiert werden. Es bietet sich an, dies als Resumee des Tages jeweils am Ende des Arbeitstages zu machen. Das hilft Ihnen vielleicht auch dabei, nach der Arbeit besser abschalten zu können.

#### Rollierender Tagesplan

Ein mit der Aktivitätenliste verwandtes Hilfsmittel ist der rollierende Tagesplan. Am Arbeitsbeginn schreiben Sie sich als Erstes die Aufgaben auf, die Sie an diesem Arbeitstag unbedingt erledigen wollen und die für Sie wichtig sind. Am Ende des Tages überprüfen Sie den Tagesplan, streichen die erledigten Aufgaben und fügen die für Sie wichtigen Aufgaben für den nächsten Tag hinzu.

Am folgenden Morgen ist Ihre erste "Amtshandlung", den Tagesplan nochmals zu überprüfen und ggf. zu überarbeiten und so weiter und so fort. Auf diese Weise lernen Sie Ihre Aufgaben kontinuierlich zu priorisieren und Ihre Termintreue bei den Aufgaben, die Sie sich für den jeweiligen Arbeitstag vornehmen, schrittweise zu verbessern.

#### Tagesgeschäft vs. Projektarbeit

Eine besondere Herausforderung ist es, wenn Sie Aufgaben im Tagesgeschäft und Projektarbeit unter einen Hut bekommen müssen. Häufig läuft es darauf hinaus, dass das Tagesgeschäft Sie komplett in Beschlag nimmt und Sie am Ende des Tages feststellen, dass Sie im Projekt überhaupt nicht vorangekommen sind. Insofern sollten Sie sich bewusst Zeitfenster einplanen, in denen Sie sich der Projektarbeit widmen.

Ein eingeplantes Zeitfenster muss diszipliniert eingehalten werden und sollte auch so gewählt werden, dass Ihr Biorythmus nicht gerade dann im Keller ist.

#### Neinsagen lernen

Eine ganz wichtige Kompetenz im Zeitmanagement ist das Neinsagen. Vielen fällt es schwer, "nein" zu sagen, weil sie gerne hilfsbereit und kollegial sein wollen. Diese Charaktereigenschaften sind natürlich für sich sehr positiv, werden aber dann zum Problem, wenn man sich überfordert, Termine wiederholt nicht einhalten kann oder wichtige Aufgaben unerledigt bleiben. Insofern sollte man bevor man etwas zusagt, genau prüfen, ob die Aufgabe zeitlich und terminlich leistbar ist und zu den eigenen Prioritäten passt.

Am Ende ist ein zeitnahes "Nein" besser, als wenn man den Kollegen enttäuscht, weil die zugesagte Aufgabe nicht rechtzeitig erledigt wird. Ein ehrliches "Nein" ist fairer, als ein nicht einhaltbares "Vielleicht". Probieren Sie es aus – es tut nicht weh und Sie werden sehen, man wird sie trotzdem weiterhin mögen.

#### Versuch macht klug

Nicht jede Strategie im Bereich des Zeitmanagements ist für jeden Menschen hilfreich. Insofern sollten Sie Veränderungen ausprobieren, um zu sehen, ob diese Sie weiterbringen. Seien Sie dabei ehrlich zu sich.

#### **Links**

- [1] ORDIX news Artikel 02/2011 (Teil I), Eskalieren aber richtig!: www.ordix.de/images/ordix/onews\_archiv/2\_2011/projektmanagement.html
- [2] ORDIX news Artikel 03/2011 (Teil II), Jour Fixe aber richtig!: www.ordix.de/images/ordix/onews\_archiv/3\_2011/projektmanagement\_jour\_fixe.html
- [3] ORDIX news Artikel 04/2011 (Teil III), Lernen aus Projekten aber richtig!: www.ordix.de/images/ordix/onews\_archiv/4\_2011/projektmanagement.html
- [4] ORDIX news Artikel 01/2012 (Teil IV), Stakeholder Management aber richtig!: www.ordix.de/images/ordix/onews\_archiv/1\_2012/projektmanagement\_stakeholder\_management.html
- [5] ORDIX news Artikel 02/2012 (Teil V), Eine Projektkultur schaffen aber richtig!: www.ordix.de/images/ordix/onews\_archiv/2\_2012/pm\_projektkultur.html
- [6] ORDIX news Artikel 02/2012 (Teil VI), Project Management Offices: www.ordix.de/images/ordix/onews\_archiv/3\_2012/pages/page0006.html
- ► [7] ORDIX news Artikel 02/2013 (Teil VII), Kick-off aber richtig: http://www.ordix.de/images/ordix/onews\_archiv/2\_2013/ORDIX\_news\_2\_2013\_ opf\_files/WebSearch/page0032.html

Wenn Sie feststellen, dass eine Methode für Sie nicht hilfreich ist, verwerfen Sie diese und probieren eine andere Vorgehensweise aus. Auch sollten Sie immer nur eine Veränderung zur gleichen Zeit ausprobieren, bei mehreren parallelen Änderungen laufen Sie ansonsten Gefahr sich zu verzetteln.

#### 20 Tage durchhalten

Die Veränderung der persönlichen Arbeitstechnik fällt den meisten Menschen nicht leicht. Gewohnheiten müssen abgelegt und der innere Schweinehund muss überwunden werden.

Die Praxis hat gezeigt, dass wenn man eine Veränderung im Arbeitsalltag mindestens 20 Tage durchgehalten hat, die Wahrscheinlichkeit sehr hoch ist, dass sich die neue Arbeitsweise fest etabliert. Insofern lohnt es sich, die anfängliche Hürde einer Veränderung zu überwinden.

#### Fazit

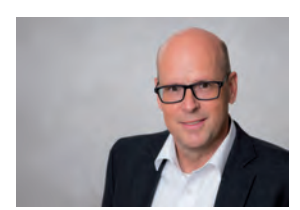

*Benedikt Georgi (info@ordix.de).*

Der Einsatz einfacher Planungs- und Arbeitstechniken führt oft zu einer deutlichen Verbesserung der eigenen Leistungsfähigkeit. Wenn Sie dadurch auch verstärkt das Gefühl bekommen, an den richtigen Aufgaben effizient und eigenverantwortlich zu arbeiten, Ihre Ziele zu erreichen und termingerecht Ergebnisse zu liefern, dann erhöht sich auch ganz erheblich die persönliche Lebensqualität und Arbeitszufriedenheit (um nicht das etwas verbrauchte Wort "Motivation" zu verwenden). Insofern lohnt sich persönliches Zeitmanagement doppelt.

Neuerungen in der Oracle Database 12c (Teil II)

# Multitenant-Architektur – eine Datenreise durch Raum und Zeit

Der Begriff Multitenant zieht sich durch das gesamte Thema Oracle 12c. Dabei handelt es sich nicht nur um einen neuen Marketingbegriff oder eine kleine Architekturerweiterung, sondern um einen waschechten Paradigmenwechsel.

#### Zeit für große Veränderungen

Was bis dato nur die Datenbanken anderer Hersteller ausgezeichnet hat, ist nun auch für die Datenbanksysteme aus dem Hause Oracle in die Architektur eingeflossen. Das "alte" Betriebsmodell der 1:1-Zuordnung zwischen Instanz und Datenbank wird mit der Option Multitenant der Enterprise Edition (EE) abgelöst. Es können jetzt bis zu 252 Pluggable-Datenbanken in eine Container-Datenbank integriert werden.

Die mandantenfähige Architektur ist für alle Oracle-Datenbank-Editionen verfügbar, allerdings in der Standard Edition (SE) und in der Standard Edition One (SEO) nur als sogenannte Single-Tenant-Lösung. Die Implementierung sieht hierbei eine Steckverbindung mit einer 1:1-Zuordnung vor, also eine Pluggable-Datenbank in einer Container-Datenbank.

Eine solche Architekturänderung (siehe Abbildung 1) bringt selbstverständlich auch neue Begrifflichkeiten und neue Bezeichnungen mit sich. Hier ein kurzer Auszug:

- CDB -> Container Database
- PDB -> Pluggable Database
- Non-CDB -> keine CDB, keine PDB
- CDB\$ROOT -> Kerndatenbank
- PDB\$SEED -> Modelldatenbank
- CDB data dictionary views

#### Installation – CDB vs. PDB

Die Installationstechnik ist im Großen und Ganzen unverändert geblieben. Sie haben weiterhin die Möglichkeit, zwischen einer grafikunterstützten (siehe Abbildungen 2 und 3) oder einer befehlszeilenorientieren Installation zu wählen.

Es gibt unterschiedliche Wege, wie Sie eine neue Pluggable-Datenbank über Kommandozeilenbefehle erstellen können. In unserem Beispiel in Abbildung 4 wird die Standardvorgehensweise über die PDB\$SEED verwendet. Die neue PDB2 wird in der Container-Datenbank CDB1 erzeugt und ein eigener administrativer PDB-Benutzer (PDB\_ADMIN) erstellt.

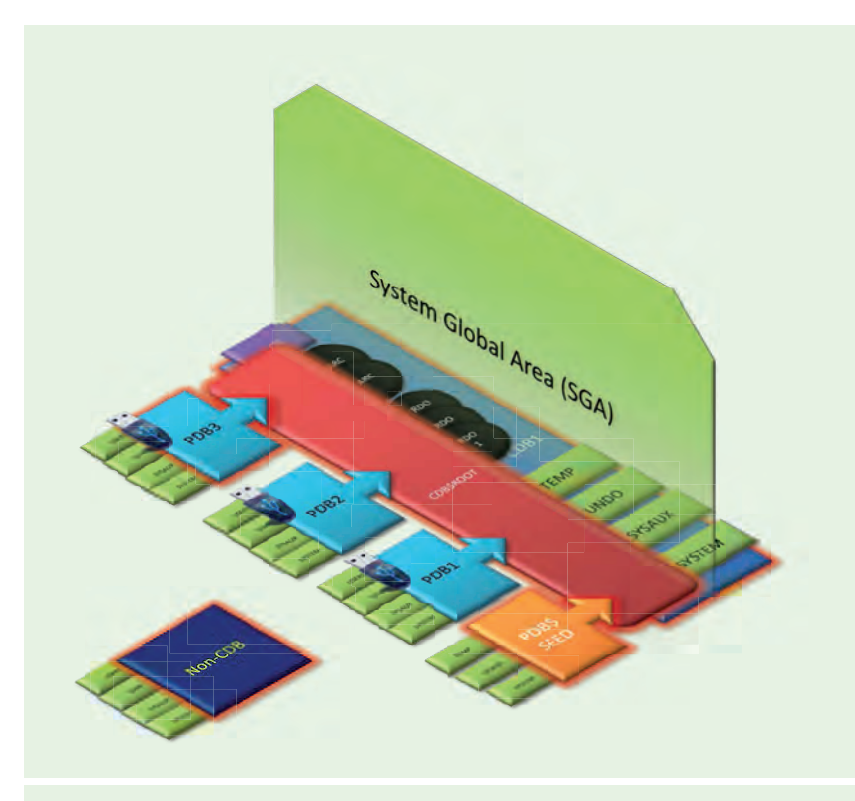

**Abb. 1: Multitenant CDB mit integrierten PDBs, CDB\$ROOT, PDB\$SEED und Non-CDB.**

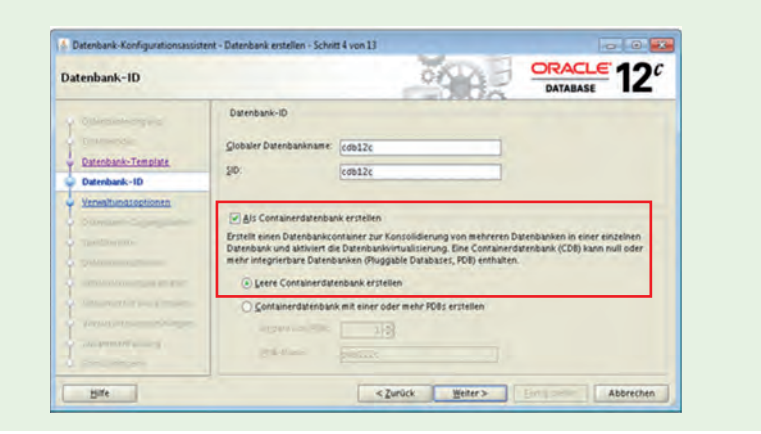

**Abb. 2: Erstellen einer Container-Datenbank (CDB) mit dem DBCA.**

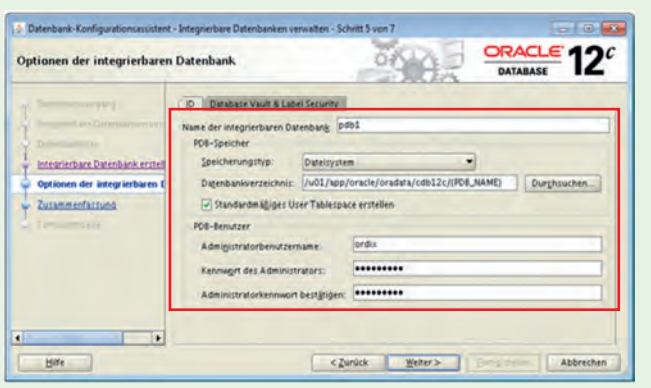

**Abb. 3: Erstellen einer Pluggable-Datenbank (PDB) mit dem DBCA.**

#### **\$ dbca**

- **-silent -createPluggableDatabase**
- **-sourceDB cdb1**
- **-pdbName pdb2**
- **-createPDBFrom DEFAULT**
- **-pdbAdminUserName pdb\_admin**
- **-pdbAdminPassword pwd\_geheim**
- **-pdbDatafileDestination /oracle/oradata/cdb1/pdb2**

#### **Abb. 4: Erstellen einer PDB mit dem DBCA im Silent-Mode.**

**SQL> exec dbms\_pdb.describe(pdb\_descr\_file=>'/oracle/oradata/ cdb1/pdb3/pdb3.xmlꞌ);**

#### **Abb. 5: Erzeugen eines XML-Manifests für die zukünftige PDB.**

```
SQL> create pluggable database pdb3
2 using '/oracle/oradata/cdb1/pdb3/pdb3.xml'
  3 copy
4 file_name_convert=('/oracle/oradata/ordix/','/oracle/oradata/
cdb1/pdb3/');
```
**Abb. 6: Überführen der ehemaligen Non-CDB in eine PDB.**

#### Upgrade / Migration auf die Oracle 12c Multitenant-Architektur

Die Form des Architekturwechsels in Bezug auf die Datenbank ist abhängig von der Aktualität der Ausgangsversion.

#### **Direkte Migration mit DBMS\_PDB**

Liegt die Quelldatenbank bereits in der Version 12c als sogenannte Non-CDB (herkömmlicher Architektur) vor, dann kann für die Überführung in die Multitenant-Architektur ein Migrationsprozess mit dem PL/SQL-Paket DBMS\_PDB angestoßen werden (siehe Abbildung 5).

Das Paket DBMS\_PDB ermöglicht es, eine XML-Datei mit Metadaten aus einer Non-CDB-12c-Datenbank zu generieren. Die Verwendung dieses PL/SQL-Paketes ermöglicht es später, die Non-CDB als PDB in eine bestehende Multitenant-Container-Datenbank einzuklinken (siehe Abbildung 6).

#### **Migration über Replikation**

Wenn der Umstieg aus einer Pre-12c-Version erfolgen soll, können Sie den Migrationsprozess mit den beiden Werkzeugen Oracle Data Pump oder Oracle GoldenGate durchführen.

#### Backup & Recovery – eine Datenreise durch die Zeit

Sprechen wir von einer Gesamtsicherung "der Datenbank" im herkömmlichen Sinne, so meinen wir unter 12c die Sicherung einer Multitenant-Container-Datenbank (hier z.B. CDB1).

Beim Sichern einer CDB sichern Sie den Root Container (CDB\$ROOT) der CDB und alle PDBs, die Bestandteil der CDB sind.

In dem Beispiel in Abbildung 7 wird eine vollständige Sicherung der CDB inklusive der archivierten Redo-Log-Dateien durchgeführt.

Dies ist auch zugleich der größte Vorteil der neuartigen Architektur. Ein Gesamt-Backup über alle Komponenten (siehe Abbildung 8) ermöglicht eine granulare und dedizierte Wiederherstellung aller oder einzelner Datenbankbestandteile wie Pluggable-Datenbanken, Tablespaces oder Datendateien.

Das Beispielskript in Abbildung 9 zeigt die Durchführung eines Point-In-Time-Recovery.

#### Portability – eine Datenreise durch den Raum

Über die letzten Jahre hinweg sind die einzelnen Objekte einer Oracle-Datenbank immer beweglicher und mobiler geworden. Räumliche, physikalische und logische Grenzen zwischen Schemata, Tablespaces und Datenbanken werden immer transparenter und durchlässiger.

Nun können nicht mehr nur Objekte zwischen verschiedenen Datenbanken, sondern ganze integrierbare Datenbanken (PDB) zwischen Multitenant-Container-Datenbanken (CDB) ausgetauscht werden (siehe Abbildung 10).

Der Clou hierbei ist, dass keine physischen Datendateien ihren Platz wechseln müssen, um sich einer anderen Container-Datenbank mit z.B. einem höheren Patchlevel anzuschließen.

Dazu wird z.B. die "reisende" Pluggable-Datenbank (PDB1) einfach aus der Quell-Container-Datenbank (CDB1) ausgeklinkt und über die NOCOPY-Methode mit der neuen Ziel-Container-Datenbank (CDB2) wieder verbunden. Den Skriptauszug zum Wiederverwenden der Datendateien der ausgeklinkten PDB1 ohne Kopiervorgang in der CDB2 zeigt Abbildung 11.

#### Provisioning – Bereitstellung im Minutentakt

In großen Test- und Entwicklungsumgebungen gehört die schnelle Bereitstellung von Rumpfdatenbanken, Datenbankklonen und Produktionsabzügen zum Tagesgeschäft. Die Unternehmen setzen hierzu bislang ihre proprietären Skriptwelten ein, die zum Teil über die Jahre gewachsen sind und daher recht umfangreich ausfallen können.

Mit dem Einsatz der neuen 12c-Technologie entfällt ein aufwändiger und zeitintensiver Reproduktionsprozess und auch das Skripting kann auf ein natürliches Maß reduziert werden.

In dem Beispiel in den Abbildungen 12 und 13 wird ein Datenbankabzug (Klon) der PDB1 erstellt und als neue PDB2 wieder eingespielt.

#### Fazit

Unsere Erfahrungen im Umgang mit der neuen Multitenant-Architektur sind durchweg positiv. Besonders beeindruckend ist der hohe Flexibilitätsgrad, den die Container-Architektur dem Administrator bietet. Bereitstellungen und Migrationen, gerade in hochfrequenten Entwicklungsumgebungen, können damit schnell und kostengünstig durchgeführt werden.

Dem Datenbankadministrator wird sein Tagesgeschäft, z. B. bei der Durchführung von Sicherungs- und Aktualisierungsaufgaben (Backup & Recovery, Upgrade & Patching), durch die neuartige konsolidierte Architektur erheblich erleichtert. Die Operation wird nur noch

**\$ rman target / RMAN> backup database plus archivleog;**

**Abb. 7: Gesamtsicherung einer CDB mit integrierten PDBs und archivierten Redo-Log-Dateien.**

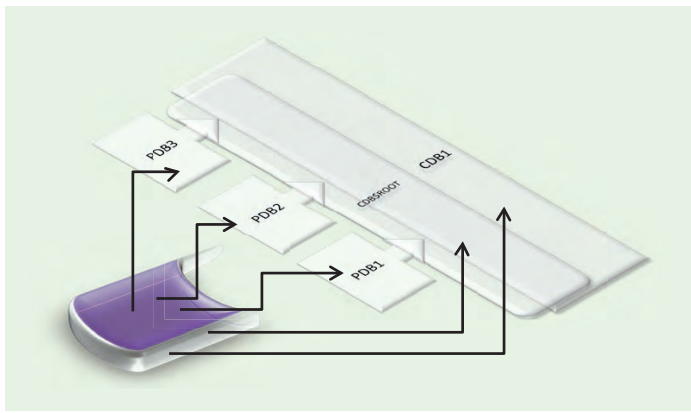

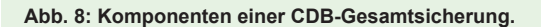

**\$ rman target / RMAN> run { 2> set until SCN = 2001036; 3> restore pluggable database pdb2; 4> recover pluggable database pdb2 auxiliary destination='/ oracle/backup/cdb1'; 5> alter pluggable database pdb2 open resetlogs; 6> }**

**Abb. 9: Skriptauszug für ein Point-in-Time-Recovery einer PDB.**

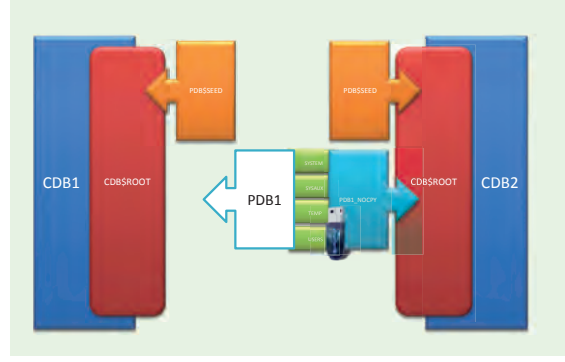

**Abb. 10: Umzug einer Pluggable-Datenbank.**

**SQL> create pluggable database pdb1\_nocopy using '/oracle/oradata/** pdb1.xml<sup>'</sup>

**2 nocopy 3 tempfile reuse;**

**Abb. 11: Einklinken einer Pluggable-Datenbank mit NOCOPY.**

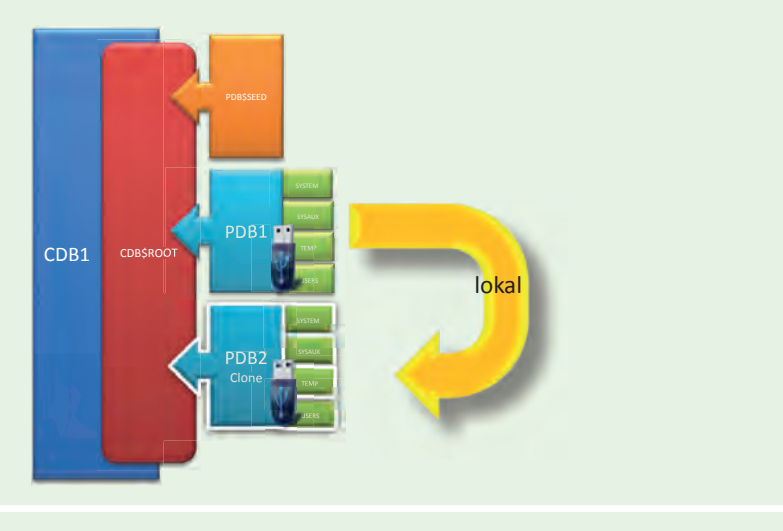

**Abb. 12: Klonen einer Pluggable-Datenbank.**

**SQL> CREATE PLUGGABLE DATABASE pdb2 FROM pdb1 FILE\_NAME\_CONVERT=('/oracle/oradata/cdb1/pdb1/','/oracle/ oradata/cdb1/pdb2/');**

**Abb. 13: Skriptauszug zum Klonen einer Pluggable-Datenbank.**

#### Glossar

**Advanced Security Option**

ASO - Die ASO bietet im Rahmen der Netzwerkverschlüsselung erweiterte Sicherungsmöglichkeiten.

**CDB\$ROOT**

Ein besonderer Container (Root), Herzstück einer CDB

**Container Database** CDB **-** Die CDB ist die zentrale Datenbank in der Multitenant-Architektur.

#### **DBCA**

Grafischer Datenbank-Konfigurationsassistent

**Non-Container Database**

Non-CDB - 12c-Datenbank nach herkömmlicher Architektur (Pre-12c)

#### **Multitenancy/Multitenant**

Mehrmandantenfähigkeit

#### **PDB\$SEED**

Ein (relativ) statischer Container (Seed), dient als Modelldatenbank

**Plugging** Plugging verknüpft die Metadateien und Datendateien einer PDB mit der CDB.

**Unplugging**

Unplugging löst die Metadateien und Datendateien einer PDB von einer CDB.

#### Links

► [1] Oracle 12 New Features – Einführung in die Multitenant Architektur http://docs.oracle.com/cd/E16655\_01/server.121/e17633/cdbovrvw.htm einmalig gegen die Multitenant-Container-Datenbank (CDB) ausgeführt und muss nicht mehr für sämtliche Konsumentendatenbanken (PDBs) wiederholt werden.

#### Ausblick

Nachdem dieser Artikel die architektonischen Neuerungen der Multitenant-Option und deren Wirkungsweise beleuchtet hat, werden sich die Folgeartikel dieser Serie mit weiteren 12c-Funktionen und Erweiterungen beschäftigen.

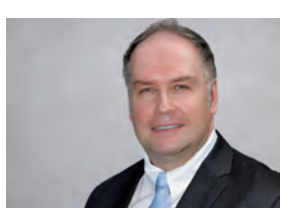

*Andreas Schlicht (info@ordix.de)*

Dbvisit Standby vs. Oracle Data Guard

### Wachablösung für Data Guard?

Eine Standby-Lösung für Oracle-Datenbanken ist in vielen Fällen notwendig, aber in den meisten Fällen teuer. In den letzten Monaten erfreut sich ein günstiges Alternativprodukt zu Oracle Data Guard wachsender Beliebtheit: Dbvisit Standby. Der folgende Artikel stellt dieses Produkt vor und zeigt die Vor- und Nachteile im Vergleich zu Oracle Data Guard auf.

#### Produktvergleich Data Guard/Dbvisit Standby

Mittels Oracle Data Guard lassen sich physische und logische Standby-Datenbanken aufbauen und betreiben. Diese Komponente ist Bestandteil der Oracle Database Enterprise Edition.

Dbvisit Standby ist ein Produkt der neuseeländischen Firma Dbvisit Software Limited. Es realisiert eine physikalische Standby-Lösung für Oracle-Datenbanken auch ohne Enterprise Edition.

#### Grundsätzliches zu Dbvisit Standby

Realisiert wird die Aktualisierung der Standby-Datenbank bei Dbvisit Standby mittels der Übertragung von archivierten Redo-Logs (auch Archive-Logs genannt). Dieser Prozess erfolgt in zwei Schritten. Durch den ersten Programmaufruf auf dem Server der primären Datenbank werden die Archive-Logs auf den Server der Standby-Datenbank übertragen.

Der Transport kann mittels SCP, RCP oder RSYNC erfolgen. Auf dem Server der Standby-Datenbank wird zu einem späteren Zeitpunkt das Programm erneut ausgeführt. Hier bewirkt es die Aktualisierung der Standby-Seite mit Hilfe der übertragenen Archive-Logs.

Im Softwarepaket enthalten sind außerdem diverse Programme zum Aufbau einer Standby-Datenbank, zur Synchronisation der Systeme, für den Rollentausch der Datenbanken sowie zum Monitoring und zur Alarmierung. Abgerundet wird das Paket durch ein Webinterface, welches neben einer komfortablen Bedienung zusätzlich eine Reporting-Funktion bietet.

Beim Einsatz von Oracle Data Guard als physische Standby-Datenbank wird der Redo-Stream direkt von der primären zur Standby-Datenbank übertragen. Dahinter steckt der Versuch, die Redo-Logs möglichst schnell zwischen den Systemen zu synchronisieren.

#### Voraussetzungen zur Nutzung

Als eine Reihe von binären Programmdateien wird Dbvisit Standby "out-of-the-box" ausgeliefert. Dies hat den Vorteil, dass keine zusätzlichen Programmieroder Skriptsprachen auf den verwendeten Systemen unterstützt werden müssen. Dbvisit Standby läuft auf den folgenden Plattformen:

- Unix (Solaris, AIX, HP-UX)
- **•**  Linux
- **•**  Windows (NT4, 2000, 2003 Server, 2008 Server, XP, Vista, 7)

Eine grundsätzliche Voraussetzung für den Betrieb von Dbvisit Standby ist - neben dem Betrieb der primären Datenbank im Archive-Log-Modus - ein passwortloser Remote-Zugang (z.B. passwordless SSH) zwischen dem Server der primären Datenbank und dem Server der Standby-Datenbank. Außerdem sollten auf beiden Servern identische Oracle- bzw. Betriebssystem-Versionen vorhanden und der gleiche Speicherplatz verfügbar sein.

Dbvisit Standby ist kompatibel zu allen Oracle-Editionen (Standard und Enterprise Edition) ab der Version 8i. Dabei werden, wie bei Data Guard auch, Real Application Cluster (RAC), Automatic Storage Management (ASM), Oracle Managed Files (OFM), Oracle Fail Safe (OFS) und die Flash Recovery Area unterstützt.

Oracle Data Guard setzt zwingend eine Oracle Enterprise Edition ab Version 8i voraus. Der Archive-Log-Modus ist natürlich auch hier Bedingung.

#### Konfiguration und Betrieb

Die Konfiguration und der Betrieb von Dbvisit Standby erfolgt entweder über die Konsole (siehe Abbildung 1) oder über das mitgelieferte Webinterface (siehe Abbildung 2). Die Installation des Webinterfaces ist optional.

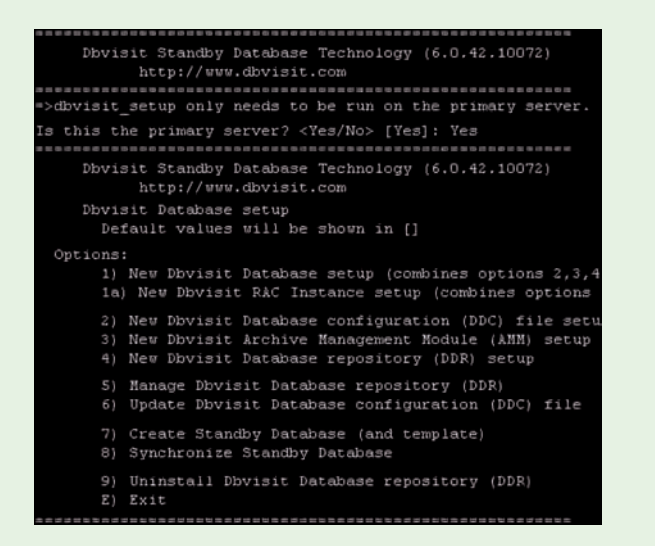

**Abb. 1: Konsolenansicht des Menü dbvisit\_setup.**

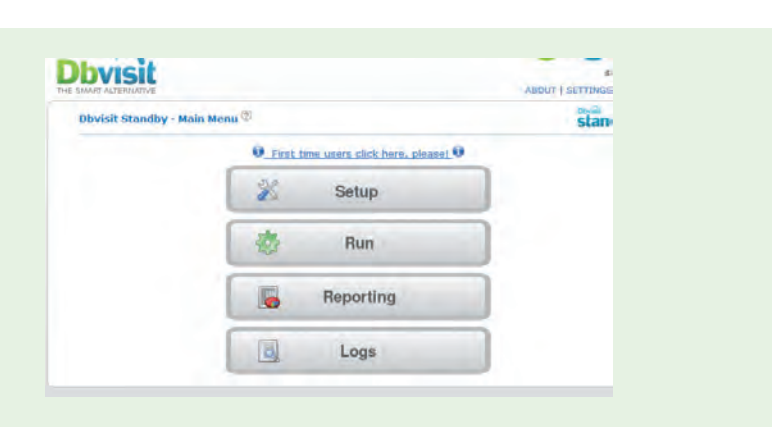

**Abb. 2: Dbvisit Webinterface Menü.**

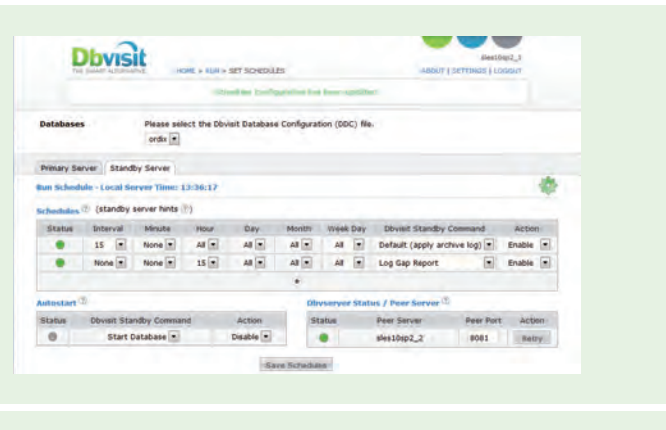

**Abb. 3: Webinterface - Scheduler.**

Dbvisit Standby arbeitet mit einer zentralen Konfigurationsdatei und einem Repository in der primären Datenbank.

Die Konfigurationsdatei Dbvisit Database Configuration (DDC) enthält alle Parameter - angefangen beim Namen der Datenbank über die wichtigsten Pfade der Oracle-Installation bis hin zum automatisierten Umgang mit Archive-Logs. Anders als bei Data Guard werden bei der Einrichtung der Standby-Datenbank keine Veränderungen der Instanzparameter in der primären Datenbank vorgenommen.

Ein Aufruf von SQL\*Plus ist weder zur Einrichtung noch zum Betrieb von Dbvisit notwendig. Diese Einstellungen werden ausschließlich aus der Konfigurationsdatei von Dbvisit gelesen. Ebenso wenig bedarf es einer Konfiguration von Oracle NET zwischen den Systemen.

Das Dbvisit Database Repository (DDR) wird unter einem neu erstellten Schema direkt in der primären Datenbank abgelegt. Hier werden Betriebszustände protokolliert. Für jeden Programmaufruf wird ein Eintrag hinterlegt, der festhält, welche Aktion ausgeführt wurde und wie das Ergebnis dieser Aktion war. Über dieses Repository weiß Dbvisit beispielsweise, welche Archive-Logs bereits übertragen wurden.

Die zeitliche Steuerung der beteiligten Komponenten erfolgt über Crontab-Einträge. Alternativ kann die Steuerung auch über das Webinterface realisiert werden. Das Webinterface beinhaltet einen eigenständigen Scheduler (siehe Abbildung 3).

Neben den automatisierten Aufrufen für das Log-Shipping und den Log-Apply gibt es diverse Funktionen zur Sicherstellung des Betriebes:

- **Aufbau einer Standby-Datenbank** von einer aktiven Datenbank
- **Erneutes Übertragen der Archive-Logs**
- **Synchronisation der Standby-Datenbank** über ein inkrementelles Backup
- **•**  Rollentausch von primärer und Standby-Datenbank
- Aktivierung der Standby-Datenbank oder Öffnen im Modus read-only
- **Starten und Stoppen der Datenbanken**

Dbvisit Standby deckt somit die meisten Data Guard Funktionalitäten ab. Ein automatischer Failover ist mit dem neuseeländischen Produkt "out-of-the-box" hingegen leider nicht möglich. Ebenso wenig werden die drei unterschiedlichen Protection-Modi von Data Guard abgebildet:

#### **• Maximale Sicherheit**

Die Redo-Daten jeder Transaktion müssen in die Online-Redo-Logs der primären und der Standby-Datenbank geschrieben sein, bevor die Daten der Transaktion festgeschrieben werden können. Die Datenbank wird sofort heruntergefahren, falls ein Fehler beim Schreiben des Redo-Streams entsteht.

#### **• Maximale Verfügbarkeit**

Wie maximale Sicherheit, aber mit dem Unterschied, dass die Datenbank nicht heruntergefahren wird. Die primäre Datenbank arbeitet im "Maximale Performance"-Modus bis die fehlenden Redo-Daten auf der Standby-Seite nachgereicht wurden.

#### **• Maximale Performance**

Eine Transaktion wird sofort festgeschrieben, wenn die Redo-Daten in den Online-Redo-Logs der primären Datenbank ohne Fehler gespeichert sind. Die Aktualisierung der Online-Redo-Logs der Standby-Datenbank erfolgt asynchron.

Bestehen derartige Anforderungen an Hochverfügbarkeit oder gegen Datenverlust, führt kein Weg an Data Guard vorbei.

#### **Webinterface**

Das Webinterface ist sehr aufgeräumt und bietet die Möglichkeit, Dbvisit Standby komplett über diese GUI zu verwalten.

Das komfortable Werkzeug beinhaltet, wie bereits erwähnt, einen Crontab-unabhängigen Scheduler und ein umfangreiches Berichtswesen (siehe Abbildungen 3 und 4). Für die Nutzung des Schedulers ist es notwendig, dass der mitgelieferte Webserver ohne Unterbrechung betrieben wird.

Falls auf die grafische Oberfläche verzichtet werden kann, sollte man den Webserver nicht mitinstallieren oder deaktiviert lassen. Er verbraucht ansonsten unnötig Speicher und stellt einen unnötigen Angriffspunkt für Hacker dar (offener HTTP(S)-Port).

Um Oracle Data Guard grafisch zu bedienen, wird der Oracle Enterprise Manager benötigt. Der Enterprise Manager ist eine sehr umfangreiche Benutzeroberfläche, über welche sich die gesamte Oracle-Infrastruktur vom Betriebssystem bis hin zur Datenbank überwachen, steuern und konfigurieren lässt.

Die Verwaltung und der Betrieb dieser Anwendung ist jedoch deutlich komplexer und für eine reine Überwachung des Redo-Log-Transports zu groß dimensioniert.

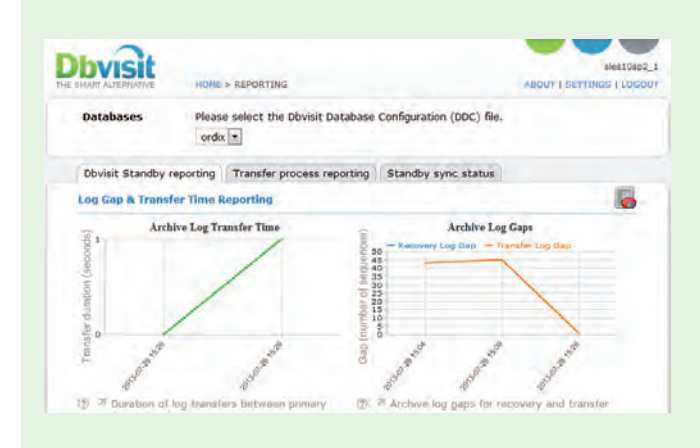

**Abb. 4: Dbvisit Webinterface Reporting.**

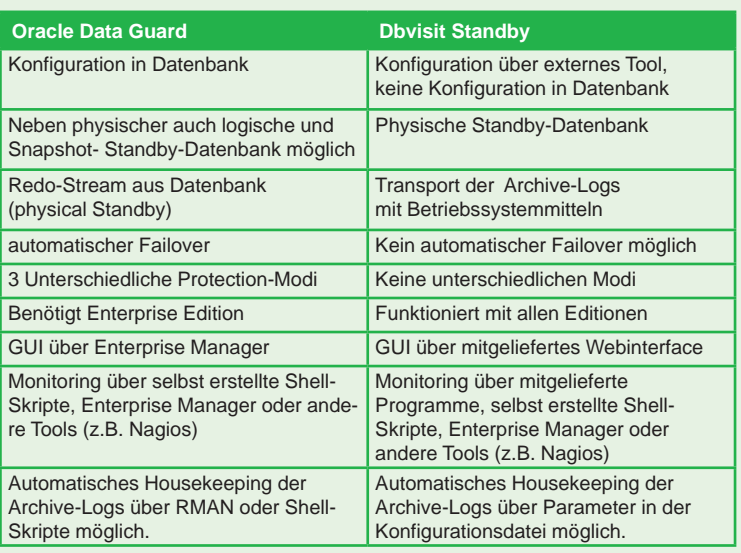

**Abb. 5: Direkter Vergleich von Oracle Data Guard und Dbvisit Standby.**

#### E-Mail Alarmierung

Dbvisit Standby realisiert das Alarmieren über E-Mails. In der Konfigurationsdatei können diverse Schwellwerte (z.B. Zeitverzögerung der Zustände von der Standby- zur primären Datenbank) eingestellt werden. Werden diese Schwellwerte überschritten, versendet Dbvisit Standby E-Mails an vorher eingetragene Adressen. Als E-Mail-Programm kann man den integrierten Dbvisit

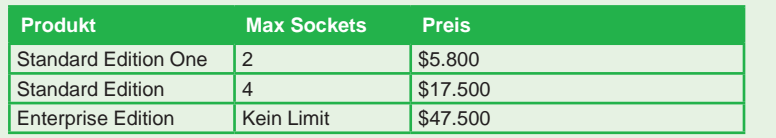

**Abb. 6: Lizenzkosten Oracle Database (Preise in US Dollar).**

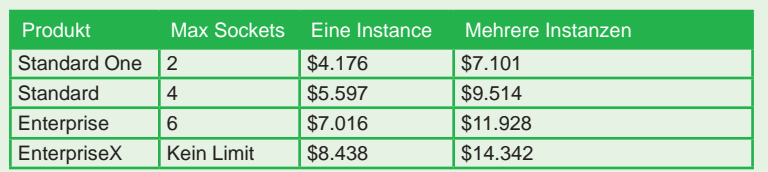

**Abb. 7: Lizenzkosten Dbvisit Standby (Preise in US Dollar).**

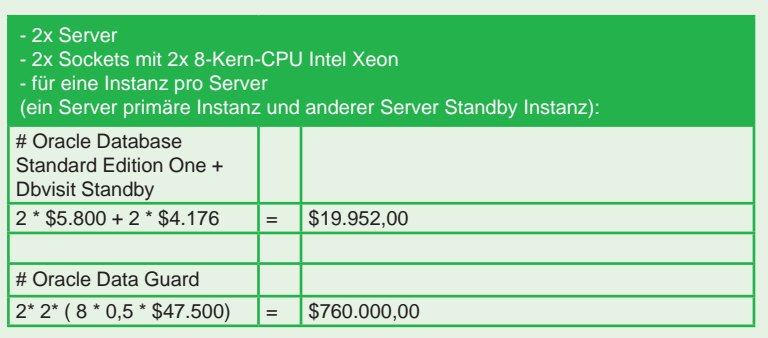

**Abb. 8: Beispielrechnung 1 Lizenzkosten.**

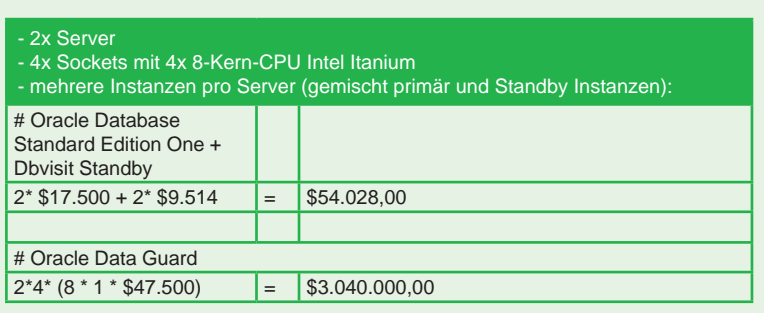

**Abb. 9: Beispielrechnung 2 Lizenzkosten.**

#### **HINWEIS:**

**Die genannten Beispielrechnungen sollen den Kostenunterschied illustrieren. Die Angaben sind ohne Gewähr.**

E-Mail-Client oder einen auf dem Host-System installierten E-Mail-Client (z.B. sendmail) verwenden.

Bei Data Guard erfolgt das Alerting in der Regel über den Enterprise Manager, selbstgeschriebene Shell-Skripte oder ein Monitoring Tool (z.B. Nagios).

#### Direkter Vergleich

In der Tabelle der Abbildung 5 sehen Sie einen direkten Vergleich von Oracle Data Guard und Dbvisit Standby.

#### Preise

In Abbildung 6 sind die Preise für die Lizenzierung einer Oracle-Datenbank dargestellt. Diese gelten in der Enterprise Edition prinzipiell pro CPU-Kern und bei den Standard Editionen nach Socket-Begrenzung. Analog zum Preis für die Enterprise Edition pro CPU-Kern gibt es eine Faktor-Liste [5], welche für alle gängigen Prozessortypen einen Umrechnungsfaktor für die zu lizenzierenden CPU-Kerne angibt.

Um Data Guard zu nutzen, braucht man eine Oracle-Datenbank Enterprise Edition. Dbvisit Standby arbeitet mit allen Oracle-Datenbank-Editionen zusammen. Zusätzlich benötigt man lediglich eine Dbvisit Standby Lizenz.

In Abbildung 7 sind die Preise für das Dbvisit Standby Lizenzmodell aufgelistet. Diese gelten immer für die ganze Maschine, egal wie viele CPU-Kerne genutzt werden.

Die Abbildungen 8 und 9 bieten Beispielrechnungen mit dem Vergleich Enterprise Edition gegenüber Standard Edition mit Dbvisit Standby. Diese Beispielrechnungen stellen deutlich den Kostenvorteil von Dbvisit Standby heraus.

#### Fazit und Empfehlung

Wenn es darum geht, keinen Datenverlust oder eine hohe Verfügbarkeit zu garantieren, ist Data Guard die bessere Wahl. Mittels verschiedener Standby-Technologien und Protection-Modi lassen sich die Umgebungen besser an die jeweiligen Bedürfnisse anpassen.

Wird eine einfache und günstige Standby-Datenbank als Desaster-Recovery-Lösung benötigt, ist Dbvisit Standby die bevorzugte Alternative. Nach erfolgter Konfiguration kann eine Standby-Datenbank mit wenigen Kommandos aufgebaut werden, ohne dass Eingriffe am laufenden primären System notwendig

sind. Dies macht die ganze Umgebung robust. Des Weiteren bietet Dbvisit Standby einen großen Kostenvorteil gegenüber Oracle Data Guard.

Wir können den Einsatz von Dbvisit Standby unter den oben genannten Voraussetzungen aufgrund guter und erfolgreicher Projekterfahrungen empfehlen. Insbesondere, wenn man physikalische Standby-Datenbanken auf Basis von Shell-Skripten betreibt, bietet Dbvisit dazu eine durchdachte und sehr robuste Alternative. Gerne unterstützen wir Sie dabei!

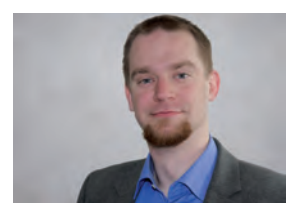

*David Rietzschel (info@ordix.de)*

#### Glossar

#### **Graphical User Interface**

GUI - Eine grafi sche Benutzeroberfl äche (GBO) ist eine Software-Komponente, die dem Benutzer eines Computers die Interaktion mit der Maschine über grafische Symbole erlaubt.

#### Links

- [1] Dbvisit Software Limited, Lizenzmodelle: http://www.dbvisit.com/pricing\_and\_ordering/pricing\_plans
- [2] Dbvisit Installation Guide and User Manual: https://dbvisit.atlassian.net/wiki/display/dbdc/Dbvisit+Standby+User+Guide+6.0
- [3] Oracle Database 12c Enterprise Edition: http://www.oracle.com/us/products/database/enterprise-edition/overview/index.html
- [4] Oracle Lizenzmodelle: http://www.oracle.com/us/corporate/pricing/technology-price-list-070617.pdf
- [5] Oracle Prozess Faktor-Tabelle: http://www.oracle.com/us/corporate/contracts/processor-core-factor-table-070634.pdf

Wir wünschen allen Lesern frohe Weihnachten und ein erfolgreiches 2014.

Die Mitarbeiter der **ORDIX AG** 

Vielleicht nutzen Sie die Tage ja, um sich über Ihre persönliche Weiterbildung für 2014 Gedanken zu machen? Unsere neue Seminarbroschüre steht für Sie bereit. Fordern Sie sie an oder schauen Sie sich das Seminarprogramm im Internet an: http://www.ordix.de/kontakt/downloads.html

Rätsel

# Larry - ein Prozess und mehrere Kanäle

Larry hat vor Kurzem einen Shell-Programmierungkurs bei der ORDIX AG besucht. Besonders interessant fand er die Information, dass unter Unix ein Prozess mehrere Kanäle haben kann, um Ausgaben zu erzeugen bzw. Eingaben zu verarbeiten.

#### Larry und die Kanalumlenkung

Nun möchte er das neue Wissen um die Shell-Programmierung in seinem Unternehmen anwenden. Als kleine Übung führt er als einfacher Benutzer folgendes ls-Kommando aus:

#### **\$> ls –lR /etc 1> ausgabe 2>> ausgabe**

Er geht davon aus, dass er mit diesem Kommando sowohl die Standard-Ausgabe als auch die Standard-Fehlerausgabe in die Datei **ausgabe** lenkt und ist erstaunt, als er sich die entstandene Datei ansieht.

In der Datei sieht Larry Teile der Standard-Ausgabe, aber scheinbar willkürlich stehen ab und zu Teile der Fehlerausgabe mitten drin. Auch kommt es vor, dass einige Ausgaben gar nicht vollständig sind und Buchstaben fehlen.

Larry fragt sich, was er falsch gemacht hat und wirft noch einmal einen Blick in die Seminarunterlagen.

#### Können Sie Larry helfen?

Wie muss Larry das Kommando richtig absetzen, damit sowohl die Ausgaben als auch die Fehlerausgaben in der richtigen Reihenfolge und vollständig in der Datei **ausgabe** angezeigt werden?

Larry freut sich auf Ihren Lösungsvorschlag! Senden Sie bis zum **06. Januar 2014** Ihre Antwort an **kniffel@ordix.de**.

#### Das Rätsel aus der letzten Ausgabe wurde gelöst

Larry bedankt sich mit einer kleinen Aufmerksamkeit für die richtige Lösung bei Stephan Zodrow.

#### **Teilnahmebedingungen und Lösung Larry Rätsel 3/2013:**

?

Die Prozedur, die zur Lösung des letzten Larry-Rätsels führt, finden Sie im Internet unter:

http://www.ordix.de/ordixnews/4-2013/larry.html

Bild: © istockphoto.com | Computer Geek: Two Thumbs Up | sdominick

ETL mit dem Oracle Warehouse Builder (Teil II)

# Aller Anfang ist schwer auch beim OWB

Gemäß der ISO-Norm 9126 muss eine Software funktionell, zuverlässig und benutzbar sein. Um diese Eigenschaften dem Oracle Warehouse Builder (OWB) zuschreiben zu können, muss zuerst die Architektur verstanden werden. Dieser Artikel beschäftigt sich daher mit der grundlegenden Architektur des OWB und zeigt die Entwicklung von Mappings und Prozessflüssen auf.

#### **Rückblick**

In dem ersten Artikel zum Thema OWB [1] wurde dieser als eine Alternative zu selbstgeschriebenem ETL-Code vorgestellt. Da wir mehrfach in Bezug auf die Verfügbarkeit des Produktes angespochen wurden, möchten wir Sie darauf hinweisen, dass der Support für den Lebenszyklus der Oracle-Datenbankversion 12 vom Hersteller versprochen wird. OWB müsste also mindestens bis 2022 unterstützt werden [2]. Außerdem ist zu beachten, dass das Ziel des ETL-Prozesses immer eine Oracle-Datenbank sein muss. Für andere Datenbanken empfiehlt sich der jeweilige Datenintegrationsservice oder eine plattformunabhängige Lösung.

#### Architektur

Die Abbildung 1 zeigt eine vereinfachte Darstellung der Architektur des OWB. Im Zentrum dieser Architektur steht die Client-Anwendung. Über diese wird die Verbindung zum Repository aufgebaut. Im OWB können mehrere Workspaces angelegt werden. Hierdurch wird eine Trennung verschiedener Projekte und die dazugehörige Nutzerverwaltung möglich.

Die Nutzerverwaltung unterscheidet zwischen dem Workspace Owner und den Workspace Usern. Der Owner wird bei der Erstellung des Workspace definiert und gilt als Administrator. Die User (dazu zählt auch das Zielschema) können nachträglich im Global-Fenster des Design Centers unter Security registriert werden.

Sollten Sie auf den Fehler **RPE-01012** stoßen, so wurde vergessen das Zielschema als User zu registrieren. Dieser Zugriff wird für das Schreiben von Laufzeitinformationen benötigt. Die Metadaten der erstellten Mappings werden im Repository abgelegt. Diese Architektur ermöglicht eine hohe Portabilität. Jegliche Veränderungen im Repository werden vom Control Center Service gesteuert und dokumentiert.

Über den Control Center Manager können Sie auf den Service zugreifen. Mit Hilfe der Metadaten wird ein PL/SQL-Code generiert und im Zielsystem in Form von Packages veröffentlicht. Diese können anschließend explizit oder durch einen Scheduler ausgeführt werden. Die benötigten externen Datenbanken werden mit den Informationen aus den Metadaten automatisch über Datenbank-Links angebunden. Flat Files werden idealerweise als External Table eingebunden. Hierdurch können die Vorteile einer Tabelle genutzt werden.

#### Module und Locations

Wenn der Benutzer das Design Center startet und sich an dem Repository angemeldet hat, findet er auf

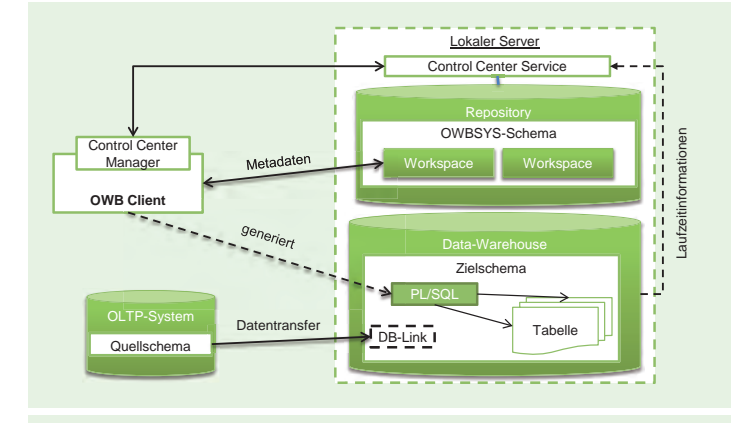

**Abb. 1: Vereinfachte Architektur des OWB.**

der linken Seite das Navigationsfenster. Der primäre Arbeitsort ist der Reiter "Projekte". Einen hierachischen Aufbau der Navigation zeigt Abbildung 2. Als Wurzel gilt das Projekt, welches verschiedene Modultypen bereitstellt. Je nach Typ können in einem Modul diverse Objekttypen erstellt werden. In der Abbildung 2 wurde

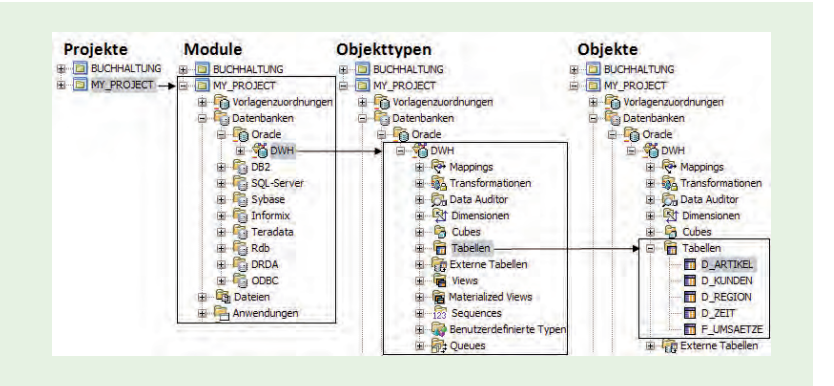

**Abb. 2: Hierarchische Navigation.**

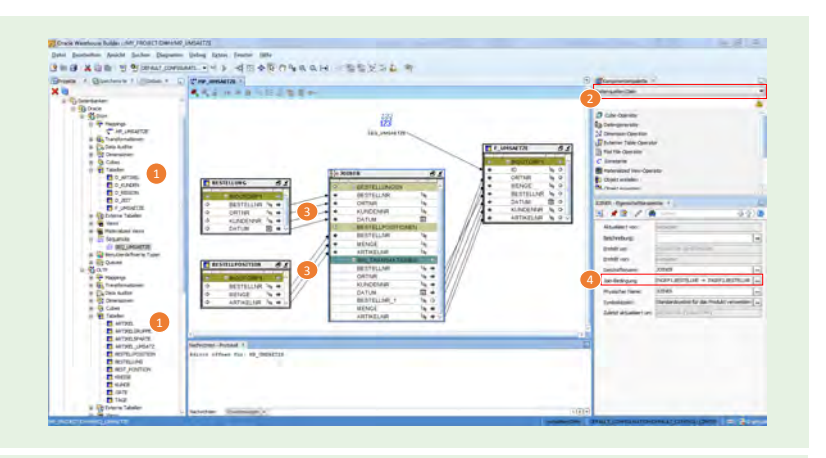

**Abb. 3: Ein Mapping erstellen.**

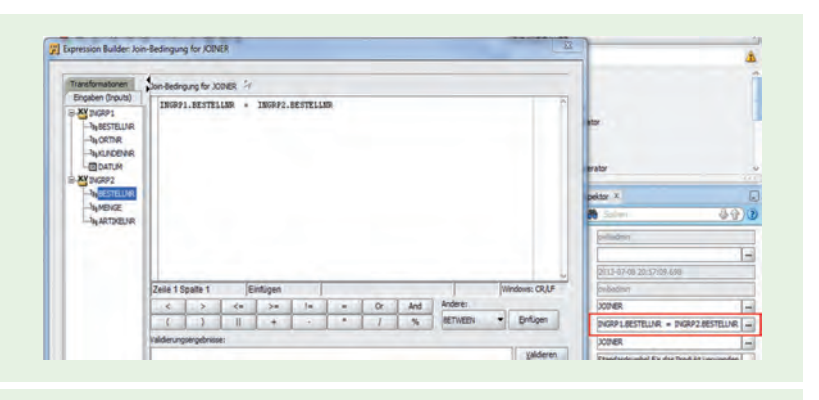

**Abb. 4: Der Property Inspector und der Expression Builder.**

das Modul "DWH" vom Typ "Oracle" angelegt. Dieses entspricht dem Schema DWH in der Zieldatenbank. Die dafür notwendigen Zugriffsdaten wurden im Reiter "Speicherorte" (engl. Locations) hinterlegt.

Der Umgang mit diesen Locations ist etwas ungewöhnlich. Man kann diese Kapselung als zusätzliche Sicherheitsmaßnahme ansehen. Die Zugangsdaten werden unter anderem zur Verteilung (engl. Deployment) benötigt. Sobald ein Modul angelegt wurde, gibt es die Möglichkeit, alle vorhandenen Datenbankobjekte auszulesen. Zusätzlich werden in diesen Modulen alle weiteren Objekte, wie z.B. Mappings abgelegt.

#### Ein Mapping erstellen

Zunächst benötigen Sie mindestens eine Quelle und ein Ziel. Zur Übung können beide auf einer Datenbank liegen. Die Abbildung 3 zeigt ein Beispiel, in dem die beiden Schemata DWH und OLTP links in der Baumstruktur zu sehen sind. Aus beiden wurden die Meta-Informationen zu den vorhandenen Datenbankobjekten ausgelesen. Diese Objekte können in das vorher erstellte Mapping gezogen werden (siehe Abbildung 3, jeweils die Punkte 1).

In unserem Beispiel-Mapping sollen nun die Bestellungen und die dazugehörigen Bestellpositionen zusammen in eine Faktentabelle geschrieben werden. Der dafür notwendige Operator **JOIN** ist in der Komponentenpalette rechts im Fenster zu finden.

#### **Tipp 1:**

Nutzen Sie die vergebenen Gruppierungen, um den benötigten Operator zu finden. Die Namen sind leider nicht immer sprechend. Das Template der **JOIN**-Operation beschränkt Sie auf zwei eingehende Tabellen. Sollten Sie mehr benötigen, so müssen Sie die Eigenschaften aufrufen und eine weitere Input-Gruppe hinzufügen. Nun ist es möglich, die Ausgänge der Quelltabellen mit den Eingängen des **JOIN** zu verbinden.

#### **Tipp 2:**

Wenn Sie den Pfeil der Gruppe im Tabellenschema bei Abbildung 3, Punkt 3 verwenden, im Beispiel **INOUTGRP1**, dann werden alle Spalten übernommen. Sie können die Spalten auch per Cut & Paste kopieren. So sparen Sie sich die Schreibarbeit, die Sie bei der manuellen Angabe über das Feld "Datenquellen/ Ziele" haben (siehe Punkt 2).

Da das Mapping später nichts anderes als PL/SQL-Code sein wird, benötigen wir eine **JOIN**-Bedingung für die beiden Tabellen. Diese wird mit Hilfe des Property Inspector definiert (siehe Abbildung 4) und von dort automatisch in den Eigenschaftsinspektor übernommen (siehe Abbildung 3, Punkt 4). Hier ist es irrelevant, ob Sie den ANSI-Standard oder die Oracle-Schreibweise verwenden. In der Abbildung 5

sehen Sie einen Teil des generierten Codes. Es ist zu empfehlen, jeweils nur einen kleinen Teil eines ETL-Prozesses in einem Mapping abzubilden.

#### Vom Kleinen zum Großen

Bevor mit der Umsetzung des Gesamtprozesses begonnen wird, lohnt es sich, den Ablauf zu planen. Gehen Sie hierbei nach dem Top-Down Design vor. Beginnend in einem Hauptprozess werden alle weiteren Mappings und Prozesse gestartet. Die einzelnen Schritte können jeweils separat erstellt und abgelegt werden. Ein großer Vorteil dieses modularen Aufbaus ist der Wiederanlauf eines nicht erfolgreichen Teils. Eine mögliche Gliederung ist in der Abbildung 6 dargestellt.

Um die Prozessflüsse im OWB verwenden zu können. muss zuvor der Oracle Workflow installiert werden. Die dafür nötigen Dateien befinden sich im Verzeichnis **ORACLE\_HOME\owb\wf\install**. Abschließend können die Warehouse-Prozesse selbstständig oder als Ereignisfolge laufen. Die manuelle Verwaltung ist hier zwar in der Entwicklung normal, jedoch werden dafür in den Rechenzentren der Unternehmen Scheduling-Programme eingesetzt. Über diese können die entwickelten Mappings bzw. Prozesse gestartet werden. Zur Unterstützung wurden bei der Installation von OWB entsprechende Hilfsroutinen im Unterverzeichnis **ORACLE\_HOME\owb\rtp\sql** bereitgestellt.

#### Fazit und Ausblick

Leider ist es nicht möglich, den kompletten Funktionsumfang des Oracle Warehouse Builder in einem Artikel zusammenzufassen. Das Thema OMB+ wurde ebenfalls bewusst ausgelassen. Für eine (teil-)automatisierte Entwicklung lohnt es sich allerdings, sich mit diesem Thema zu beschäftigen.

Data Warehouses haben die Eigenschaft, im Laufe ihrer Existenz rapide zu wachsen. Es wird der Punkt kommen, an dem sich der Administrator und/oder Entwickler über Tuning-Maßnahmen Gedanken machen muss. Des Weiteren wird die Zeit kommen, in der der Support für den OWB endet. Diese beiden Aspekte werden den Inhalt des nächsten Artikels bestimmen.

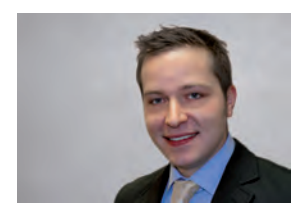

*Robert Beese (info@ordix.de)*

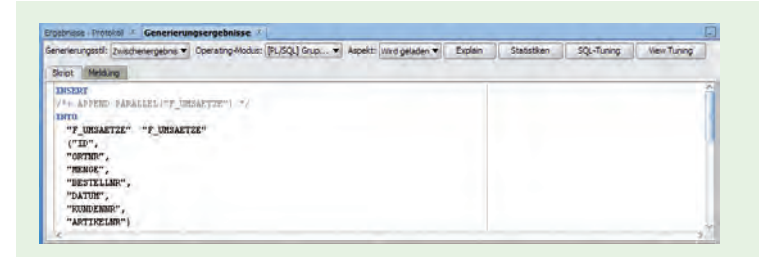

**Abb. 5: Auszug des generierten Code.**

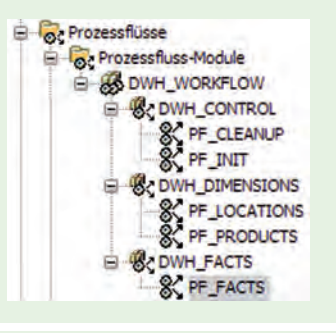

Abb. 6: Prozessflüsse.

#### Glossar

#### **ANSI**

Das American National Standards Institute (ANSI) ist die US-amerikanische Organisation zur Standardisierung industrieller Verfahrensweisen und ist bekannt u.a. für die Standardisierung von Programmiersprachen.

#### **Extract-Transform-Load-Prozess**

ETL-Prozess - beschreibt die Art und Weise, mit der Daten aus Fremdsystemen extrahiert und in ein Data Warehouse geladen werden.

#### **Links**

- [1] ORDIX news Artikel 01/2013 "Der OWB im Blickfeld das verkannte Stiefkind": http://www.ordix.de/images/ordix/onews\_archiv/1\_2013/ORDIX\_news\_1\_2013\_ opf\_files/WebSearch/page0033.html
- [2] Oracle Data Integrator and Oracle Warehouse BuilderStatement of Direction http://www.oracle.com/technetwork/middleware/data-integrator/overview/sod-1- 134268.pdf
- [3] Oracle Lifetime Support Policy http://www.oracle.com/us/support/library/lifetime-support-technology-069183.pdf
- [4] Oracle Warehouse Builder Concepts11g Release 2 http://docs.oracle.com/cd/E11882\_01/owb.112/e10581.pdf
- [5] OracleWarehouse Builder Installation and Administration Guide 11g Release 2 http://docs.oracle.com/cd/E11882\_01/owb.112/e17130.pdf

# NACHHALTIGKEIT ist UNS wichtig!

### **JETZT NEU!**

Die ORDIX news und unser Seminarprogramm sind jetzt auch als App verfügbar.

ORDIT ROW

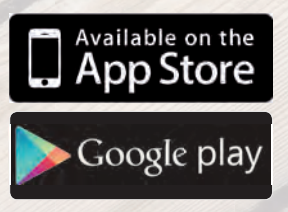

### Wir denken **umweltbewusst** - Sie auch?

Wussten Sie, dass wir in Deutschland ca. 250 Kilogramm Papier pro Kopf im Jahr verbrauchen? Wir möchten mit unseren digitalen Angeboten helfen die Umwelt zu entlasten. Abbonieren Sie daher die ORDIX news und die Seminarbroschüre in digitaler Form (unter: http://news.ordix.de erhalten Sie mehr Informationen) oder laden Sie sich die entsprechenden Apps der ORDIX AG herunter.

Natürlich werden wir beide Broschüren auch weiterhin in Papierform anbieten. Wir bitten Sie aber zu überlegen, ob für Sie persönlich die digitale Form die bessere Variante ist.

Helfen Sie uns, die Umwelt zu schonen!

Weitere Informationen unter:

http://news.ordix.de

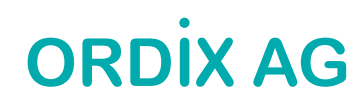